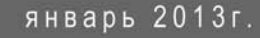

# руководство монтажника

# **VM500**

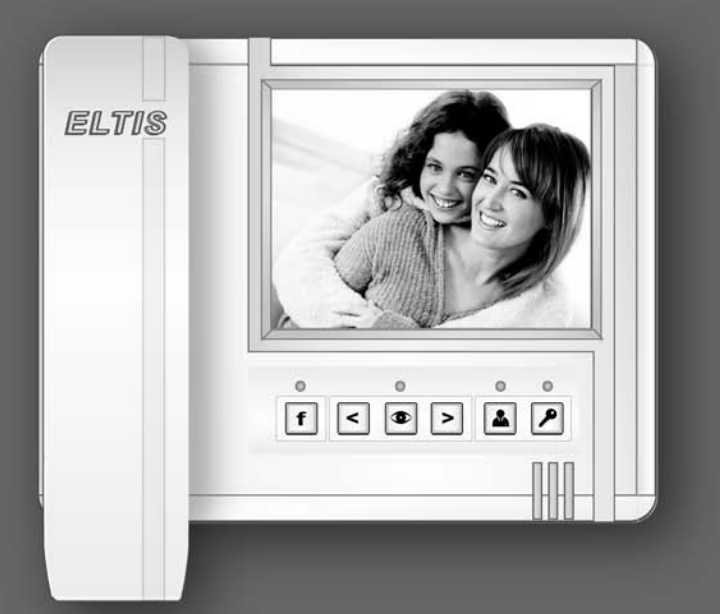

# **ВИДЕОМОНИТОР**

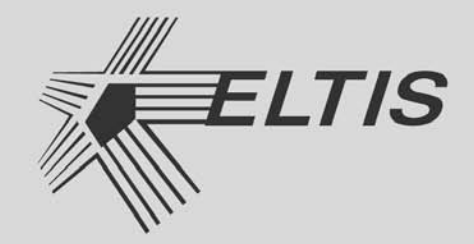

Настоящее руководство монтажника (РМ) предназначено для ознакомления с возможностями, принципами работы, конструкцией, правилами установки и эксплуатации видеомонитора абонентского серии VM500\* (далее - видеомонитор), входящего в состав домофонного комплекса.

**\* VM500-5.1CL** – видеомонитор без карты памяти

 **VM500-5.1CLM** – видеомонитор c картой памяти на 500 цветных кадров.

 В данном РМ все функции и действия рассматриваются на примере клавиатуры **VM500-5.1CL(М)**. Соответствие клавиатур:

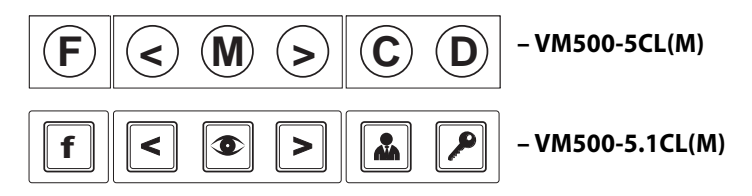

К работе с устройством допускается персонал, имеющий допуск не ниже третьей квалификационной группы электрической безопасности, подготовленный в объеме производства работ, предусмотренных эксплуатационной документацией в части монтажных работ и подключения блока питания к сети переменного тока 220 В.

В данном РМ используются следующие сокращения:

- БВ блок вызова
- БП блок питания
- ВМ видеомонитор
- КМ коммутатор
- ПА пульт абонентский
- ПУ переговорное устройство
- ПК пульт консьержа.

Функции и действия, помеченные значком **М**, относятся только к видеомониторам с картой памяти **VM500-5.1CLM**.

# **СОДЕРЖАНИЕ**

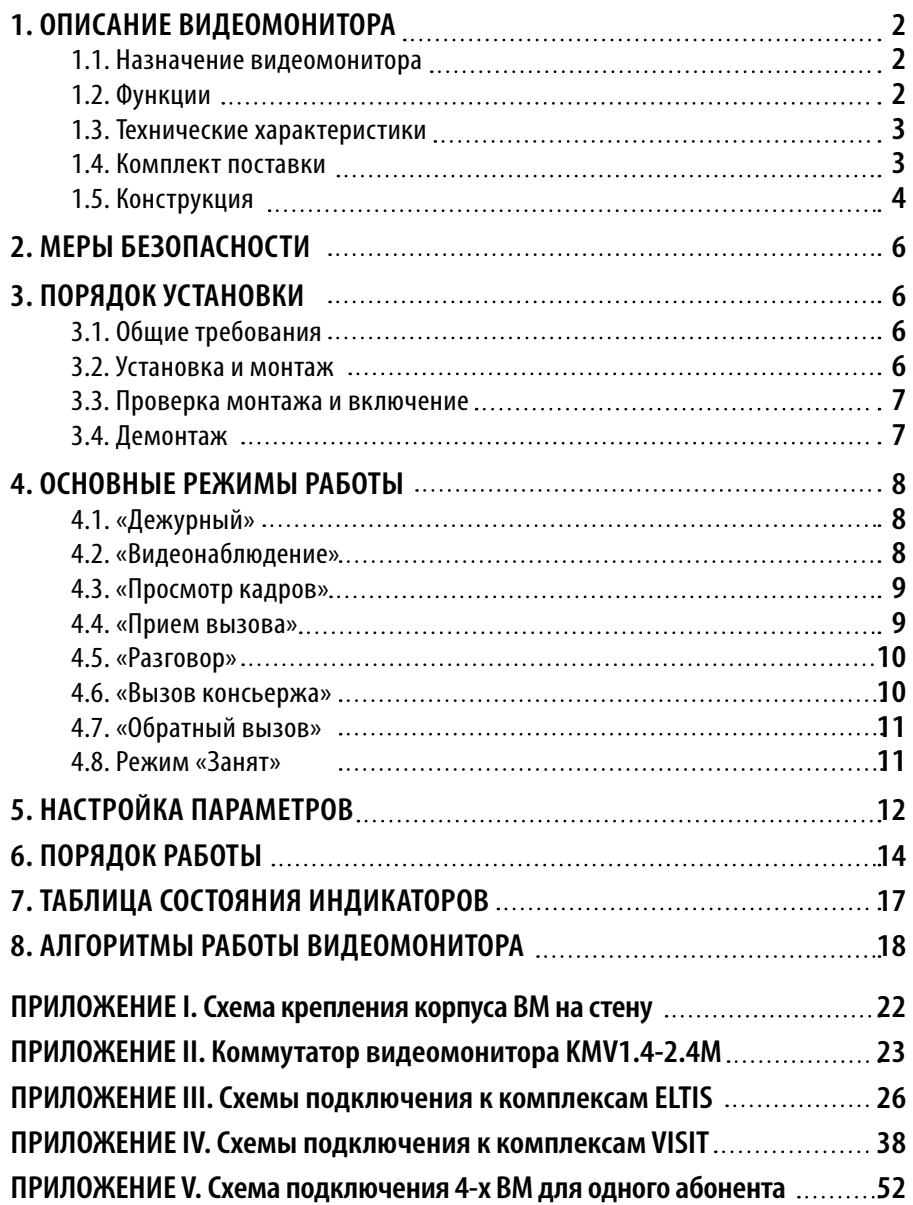

# **1. ОПИСАНИЕ ВИДЕОМОНИТОРА**

#### **1.1. Назначение видеомонитора**

Видеомонитор VM500 предназначен для работы в составе домофонных комплексов ELTIS, VIZIT и обеспечивает:

- видеонаблюдение;
- открывание входной двери;
- запись кадра видеоизображения $\bm{\mathbb{\Phi}}$ :
- дуплексную связь «посетитель-абонент»;
- дуплексную связь «абонент–консьерж».

### **1.2. Функции**

#### **Основные:**

- Возможность подключения 1 БВ.
- Возможность подключения 1 видеокамеры.
- Автоматическое включение экрана ВМ и звукового сигнала при вызове.
- Просмотр цветного видеоизображения на 5" TFT экране.
- Регулировка яркости, контрастности, насыщенности экрана и громкости вызова.
- Дуплексная связь «абонент-посетитель».
- Открывание замка двери подъезда при вызове или разговоре.
- Сброс вызова без соединения с посетителем (блокировка вызова).
- Вызов консьержа абонентом\*.
- Дуплексная связь «абонент-консьерж»\*.
- Функция вкл./откл. звукового сопровождения.
- Автоматическая запись цветного кадра изображения с видеокамеры при поступлении вызова с БВ $\mathbf{\Phi}$ .
- Запись цветного кадра изображения с видеокамеры по инициативе абонента $\bm{\mathsf{\Phi}}$ .
- Просмотр/удаление записанных кадров $\bm{\mathsf{\Phi}}$ .
- \* При подключении устройства к домофонным комплексам ELTIS300 или ELTIS303, в состав которых входит пульт консьержа.

#### **Дополнительные:**

*(при работе совместно с коммутатором видеомонитора KMV1.4-2.4M)* 

- Подключение двух БВ или БВ и одноабонентного ПУ.
- Просмотр цветного видеоизображения с подключенных видеокамер (до 4 шт.).

#### **1.3. Технические характеристики**

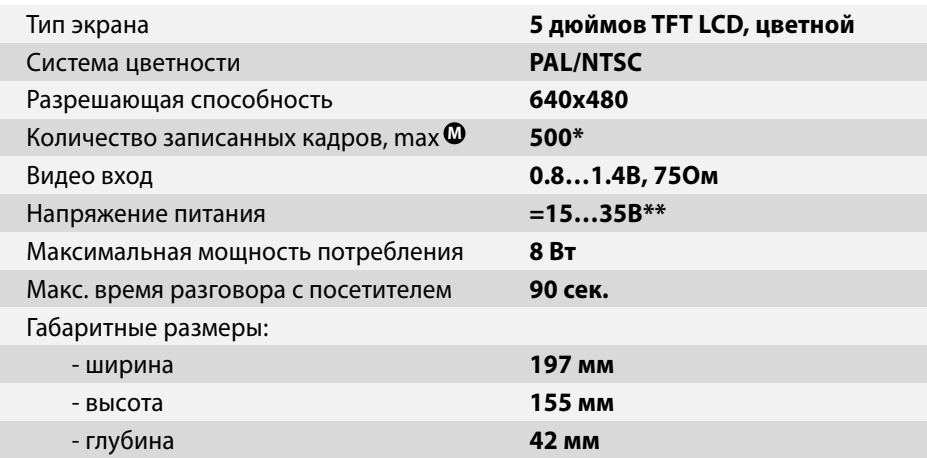

Для карты памяти 1Гбайт.

\*\* Допускается использование стабилизированного источника питания: напряжение +12В, ток не менее 0.6А.

Устройство соответствует климатическому исполнению **УХЛ3.1** согласно **ГОСТ15150-69**:

- температура окружающей среды  $(-10...+40)$ <sup>o</sup>C;
- относительная влажность до 90% ;
- атмосферное давление (650...800) мм. рт. ст.

#### **1.4. Комплект поставки**

В комплект поставки VM500 входят:

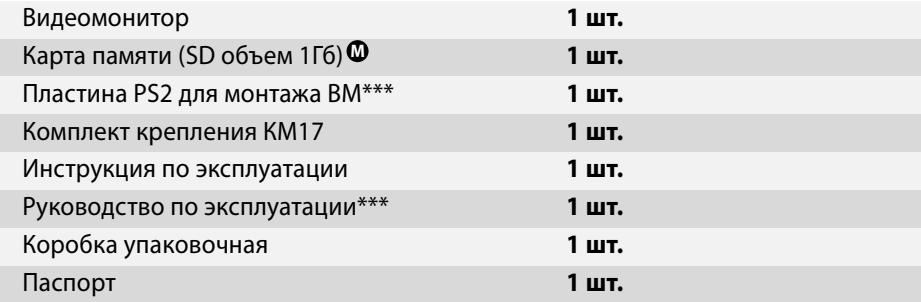

\*\*\* Поставляется по запросу заказчика.

#### **1.5. Конструкция**

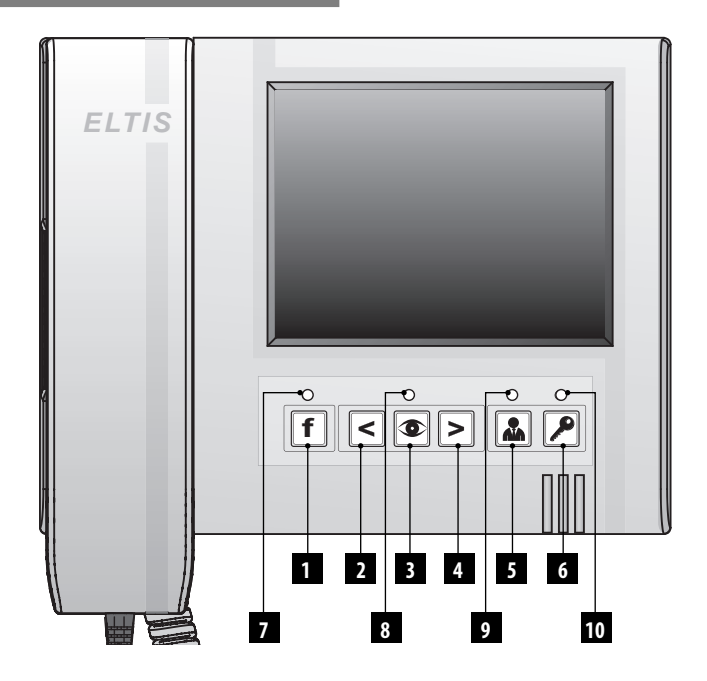

Корпус ВМ выполнен из пластика ABS. На лицевой стороне располагаются: 5" TFT цветной экран, трубка, пленочная клавиатура с шестью кнопками и четырьмя светодиодами.

#### **Кнопки:**

- **«функция» 1**
	-
- **«уменьшение» 2**
- **«просмотр» 3**
- **«увеличение» 4**
- **«вызов консьержа» 5**
- 
- **«открытие двери» 6**

#### **Светодиоды:**

- **«Функция»** загорается в режиме **7** настройки параметров ВМ.
- **«Монитор»** загорается в дежур-**8** ном режиме, в режимах просмотра и настройки.
- **«Вызов»** указывает на поступле-**9** ние вызова с БВ и переход в режим разговора.
- **«Дверь»** указывает на открытие **10** двери при нажатии кнопки **«открытие двери»**.

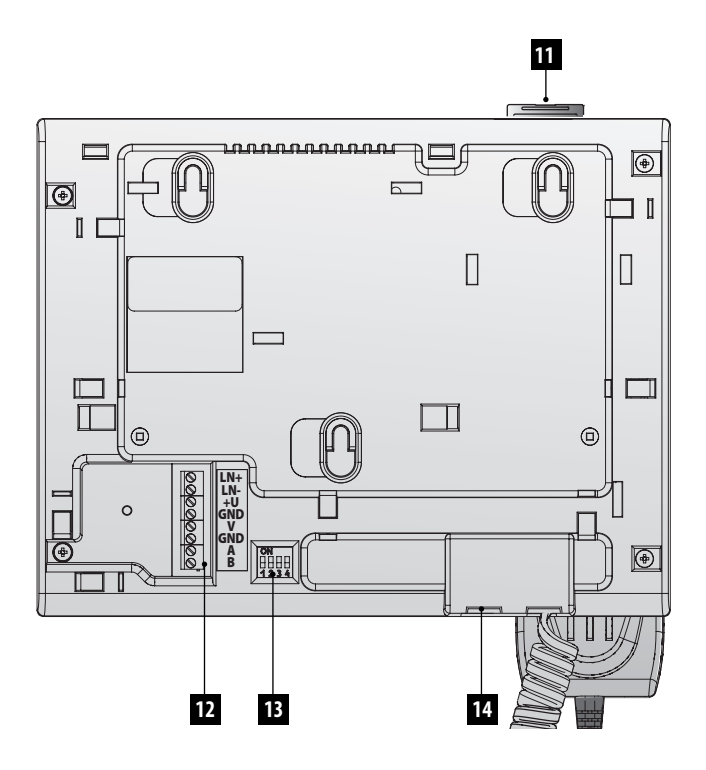

#### **Конструктивные элементы:**

- $\mathbf{f}$  Съемная карта памяти формата SD $\mathbf{\Phi}$
- Разъем для подключения соедини-**12** тельных проводов:

**LN+, LN-** – подключение аудиолиний

**+U** – питание видеомонитора **GND** – общий провод **V** – вход видео сигнала

**A, B** – управление коммутатором типа KMV1.4-2.4M, интерфейс RS485

Переключатель конфигурации **13** абонентской системы. Его состояние описано в разделе «3.2. Установка и монтаж».

Дополнительный разъем питания: **14**

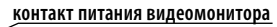

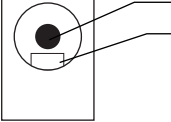

**общий контакт**

предназначен для подключения источника питания. Размеры штекера источника питания для подключения к данному разъему:

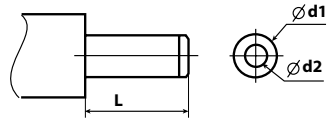

**VM500-5.1CL(M) – d1=5...6 мм; d2=2...2,5 мм; L=9...13 мм VM500-5CL(M) – d1=2,4...3,5 мм; d2=0.85...1,3 мм; L=9...13 мм**

# **2. МЕРЫ БЕЗОПАСНОСТИ**

- В ВМ нет напряжений, превышающих 35В.
- Все монтажные и профилактические работы производятся при отключенном питании ВМ.
- Во включенном БП для ВМ имеется опасное для жизни напряжение - 220В.

# **3. ПОРЯДОК УСТАНОВКИ**

#### **3.1. Общие требования**

Монтаж оборудования должен производиться **в обесточенном состоянии**.

При монтаже необходимо строго **соблюдать правильность подключения всех кабелей**. Ошибки подключения могут привести к выходу из строя какого-либо из блоков. Перед первым включением необходимо убедиться **в отсутствии коротких замыканий в кабелях связи**.

Не рекомендуется разбирать ВМ без необходимости. **Ремонт** данного устройства осуществляется **только производителем или фирмой, имеющей официальный договор** на обслуживание оборудования.

#### **3.2. Установка и монтаж**

ВМ можно устанавливать непосредственно на опорную поверхность, либо используя крепежную пластину. На обратной стороне корпуса монитора имеются направляющие, позволяющие подводить кабели с четырёх сторон.

**Сопротивление аудио линии** между БВ и ВМ должно быть **не более 30 Ом**.

#### **Рекомендуемый тип монтажных проводов:**

- линии видеосигнала от видеоразветвителя до ВМ – **RG59 micro** (макс. длина – 30м);
- линии питания, аудио линии, линии управления – **UTP** 5 категории, **FTP** 5 категории.

Для обеспечения надежной работы ВМ совместно **с коммутатором KMV1.4-2.4M** монтаж линий управления необходимо осуществлять **витой парой**.

**При подключении** к ВМ **коммутатора KMV1.4-2.4M сопротивление линий питания «+U» и «–U»** от КМ к ВМ **не должно превышать 1 Ом**.

**БП** рекомендуется размещать ближе к ВМ, а монтаж осуществлять кабелем большого сечения (**сопротивление** одной жилы кабеля **не должно превышать 1 Ом**). **Длина** кабеля питания должна быть **не более 10 м** при **сечении - 0,22 мм2** . При необходимости установки БП на расстоянии более 10 м используйте провод большего сечения.

#### *Внимание! Не рекомендуется подключать к ВМ более одного БП.*

**К одному КМ** может быть подключено **до 4-х ВМ** (для **VM500-5.1CL(M)**).

**Мощность БП системы** зависит от количества подключенных ВМ.

#### **Положения движков переключателя конфигурации** *(п.1.5 поз.13)***:**

При использовании ВМ **без коммутатора KMV1.4-2.4M**:

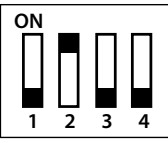

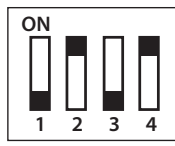

**все комплексы ELTIS и многоабонентные комплексы VIZIT**

**малоабонентные комплексы VIZIT**

При использовании одного ВМ **с коммутатором KMV1.4-2.4M**:

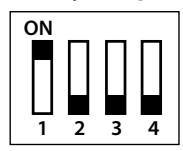

При использовании в квартире более одного ВМ необходимо **движок «2»** переключателя конфигурации установить **для всех мониторов в нижнее положение**. Положение движков **«3» и «4»** у всех ВМ **должно быть различным**. У самого **удаленного по линии связи** ВМ **движок «1»** должен находиться **в верхнем положении «ON»**, а **у остальных – в нижнем положении**:

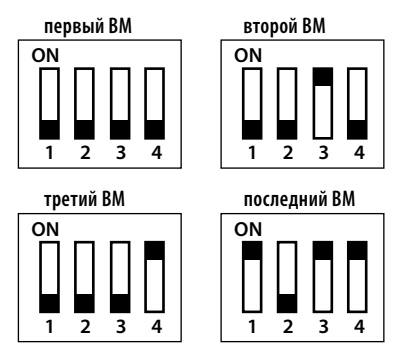

**Схемы подключения** ВМ при различных конфигурациях домофона приведены **в ПРИЛОЖЕНИИ**.

#### **3.3. Проверка монтажа и включение**

После установки блоков и монтажа соединительных проводов **необходимо проверить соединения на отсутствие обрывов и замыканий между проводами,** а также на правильность подключения проводов между блоками.

Включение ВМ осуществляется подключением вилки его БП в розетку. При этом экран выключен, светодиод «Монитор» должен гореть постоянно или мигать зеленым светом. Если **светодиод «Монитор» загорелся красным светом** после включения, то это **указывает на неисправность** устройства.

## **3.4. Демонтаж**

Перед началом демонтажа устройства необходимо вынуть вилку БП из розетки. Отключить соединительные провода от клемм ВМ и изолировать оголенные концы проводов. Снять ВМ с посадочного места.

# **4. ОСНОВНЫЕ РЕЖИМЫ РАБОТЫ**

#### **4.1. «Дежурный»**

После подачи питания ВМ переходит в **«Дежурный»** режим – **основной режим устройства**, в котором происходит ожидание команды от внешних источников. Экран в этом режиме отключен.

В данном режиме можно включить/ отключить звуковое сопровождение работы видеомонитора. **Для включения/отключения звука** необходимо нажать кнопку . **При отключенном звуке** индикатор **«Монитор»** будет **мигать зелёным светом** с периодичностью 3 секунды, а при **включенном звуке** индикатор **«Монитор» горит зелёным** светом постоянно.  $\boxed{\mathbf{f}}$ . При

При отключенном звуковом сопровождении устройство не будет воспроизводить звуковые сигналы: мелодию при поступлении вызова, а также звуковые сигналы подтверждения нажатия кнопок.

#### **4.2. «Видеонаблюдение»**

**Для просмотра изображения** с подключенной видеокамеры необходимо **в режиме «Дежурный» нажать кнопку** . На экране ВМ появится изображение с видеокамеры, **светодиод «Монитор» загорится красным светом**.

- Если к ВМ подключены коммутатор **KMV1.4-2.4М** и дополнительные **видеокамеры**, то нажимая кнопки и , **можно просмотреть изображение** и с этих видеокамер.
- Для комфортного просмотра изображения с видеокамер, установленных в местах с изменяющейся в течении суток освещенностью, можно воспользоваться **функцией быстрой регулировки яркости изображения**. Нажать кнопку . Индикатор, расположенный над этой кнопкой, **начнет мигать красным светом**. Далее, используя кнопки **< и >, установить** нужное **значение яркости**. **Для отключения функции** регулировки яркости нажать кнопку  $\left[\begin{matrix} 1 \\ 1 \end{matrix}\right]$ . Индикатор **«Монитор»** при этом перестанет мигать и **загорится красным светом**.
- **Для записи кадра** видеоизобра-**М** жения необходимо нажать кнопку и, не отпуская её, нажать кноп-**f**ку . Индикатор **«Функция» загорится красным светом**. После окончания процесса записи этот индикатор погаснет.

**Для окончания просмотра** изображения и перехода в дежурный режим нажать кнопку  $\left| \mathbf{A} \right|$ . ВМ автоматически перейдет из режима «Видеонаблюдение» в «Дежурный» через 30 сек., если не производятся действия с органами управления ВМ.

#### **4.3. «Просмотр кадров» М**

**Для просмотра кадров** необходимо в режиме **«Дежурный»** нажать кнопку . На экране ВМ появится изображение с видеокамеры, индикатор **«Монитор» загорится красным светом**. Далее необходимо нажать кнопку  $\left[\mathbf{f}\right]$ , на экране появится изображение последнего записанного кадра:

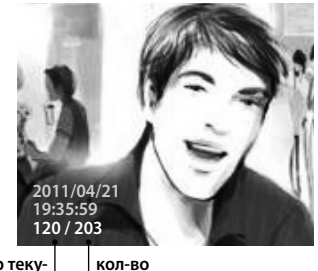

**номер текущего кадра**

**записанных кадров**

• Используя кнопки  $|\mathbf{<}|$  и  $|\mathbf{>}|$ , можно **пролистывать записанные кадры**. Нажатие кнопки  $|\leq$  приводит уменьшению номера просматриваемого кадра. При нажатии этой кнопки во время просмотра первого кадра на экране появится изображение последнего записанного кадра.

Нажатие кнопки  $|$  > приводит к увеличению номера просматриваемого кадра. Нажатие кнопки  $\sum$  во время просмотра последнего записанного кадра на экране появится изображение первого записанного кадра

 $\bullet$  Нажатие кнопки  $\bullet$  приводит **удалению** текущего кадра.

**Для окончания просмотра** записанных изображений и перехода в дежурный режим необходимо нажать кнопку **два раза**.

#### **4.4. «Прием вызова»**

**При поступлении вызова** от посетителя **экран** ВМ автоматически **включается**, воспроизводится мелодия и записывается кадр видео изображения. Индикатор **«Вызов»** при этом **мигает красным** светом.

Если к ВМ подключены коммутатор **KMV1.4-2.4М** и дополнительные **видеокамеры**, то нажатием кнопок  $\left| \alpha \right|$  и  $\left| \right|$  можно просмотреть изображения с этих видеокамер.

Если освещенность просматриваемых объектов недостаточна, можно воспользоваться функцией быстрой регулировки яркости изображения *(см. п.4.2.)*.

- Во время вызова можно **открыть дверь** посетителю, **не снимая трубки**. Для этого необходимо нажать кнопку . Индикатор **«Дверь» загорится зелёным** светом.
	- для повторного открывания двери еще раз нажмите кнопку ;
	- для разговора с посетителем, поднимите трубку видеомонитора и аудиосвязь установится.

В случае бездействия абонента, монитор перейдет в «Дежурный» режим через 15 секунд после открывания двери.

**Для блокировки вызова** абонент должен нажать кнопку  $\|\textbf{f}\|$  **и**, не отпуская её, нажать кнопку . **f**

Воспроизведение мелодии прекратится, экран погаснет. Индикатор **«Вызов» загорится красным** светом, а индикатор **«Монитор» загорится зеленым** светом. После прекращения поступления сигнала вызова от БВ **индикатор «Вызов» погаснет**.

- **Для разговора с посетителем** необходимо **поднять трубку** ВМ. Мелодия вызова прекращается, индикатор **«Вызов» загорается зелёным** светом. Аудио связь с посетителем установлена.
- Если поступивший **вызов был пропущен**, индикатор **«Функция» загорается красным** цветом. **Сбросить пропущенный вызов** и погасить индикатор «Функция» можно **нажатием любой кнопки** ВМ или **поднятием/опусканием трубки**.
- **Для записи кадра** видеоизобра-**М ека нажать кнопку [f] и,** кнопку **f** и, не отпуская её, нажать кнопку  $\circledcirc$ , индикатор **«Функция» загорится красным** светом. После окончания процесса записи он погаснет.

#### **4.5. «Разговор»**

**При снятии трубки в режиме «Прием вызова»** устройство переходит в **режим «Разговор»**. С БВ устанавливается дуплексная аудио связь. Индикатор **«Вызов» загорается зелёным** светом.

Если к видеомонитору подключены коммутатор **KMV1.4-2.4М** и дополнительные **видеокамеры**, то нажатием кнопок  $|\leq |$  и  $| \geq |$  можно просмотреть изображение с подключенных

видеокамер. Если во время разговора с одним посетителем поступит вызов от другого, индикатор **«Вызов»**  начнёт мигать зелёным светом. Если освещенность просматриваемых объектов недостаточна, можно воспользоваться функцией быстрой регулировки яркости изображения *(см. п.4.2)*.

- **Для записи кадра** видеоизобра-**М** дения нужно нажать кнопку **f** и, не отпуская её, нажать кнопку  $\circledcirc$ , индикатор **«Функция» загорится красным** светом. После окончания процесса записи он погаснет.
- **Открыть дверь** посетителю можно нажатием кнопки  $\left[\right]$ . Индикатор **«Дверь»** при этом **загорится зелёным** светом.

**По окончании разговора** абоненту необходимо **положить трубку**. Экран погаснет, устройство перейдет в режим **«Дежурный»**.

#### **4.6. «Вызов консьержа»\***

\* Режим доступен только при подключении VM500 к домофонным комплексам ELTIS300 или ELTIS303, в состав которых входит пульт консьержа.

В домофонных комплексах ПК непрерывно опрашивает состояние абонентских устройств и формирует сигнал вызова абонентскому устройству при изменении его входного импеданса.

**Для вызова консьержа** в режиме **«Дежурный»** абонент должен **поднять трубку** ВМ **и** нажать кнопку , индикатор **«Вызов» замигает зелёным** светом. При этом входной импеданс ВМ изменится и будет соответствовать состоянию вызова консьержа. После того как ПК определит, что абонент вызывает консьержа, индикатор ВМ **«Вызов»** загорится зелёным светом. При снятии трубки консьержем установится аудио связь. После окончания разговора абонент **должен положить трубку**.

### **4.7. «Обратный вызов»\***

\* Режим доступен при подключении к монитору блока вызова типа DP1-CE7.

«Обратным вызовом» называется режим, в котором абонент может по своей инициативе организовать аудиосвязь с блоком вызова и переговорить с посетителем, открыть дверь.

**Для разговора с посетителем** в режиме **«Видеонаблюдение»** абонент должен **поднять трубку** ВМ и **нажать кнопку** . Индикатор **«Вызов» начнет мигать зелёным светом**. После того как индикатор «Вызов» загорится зелёным, абонент может:

- **Переговорить с посетителем**.
- **Открыть дверь** посетителю нажав кнопку  $|\mathcal{P}|$ .

**Для окончания разговора**, необходимо положить трубку.

**Для** перехода в **«Дежурный»** режим, необходимо нажать кнопку  $\boxed{3}$ .

#### **4.8. Режим «Занят»**

При подключении нескольких видеомониторов для одного абонента, в активном состоянии может находится только один из ВМ. При этом остальные будут находится в режиме «Занят», в котором возможны только «Включение/Отключение звука» и «Регулировка громкости сигнала».

Экран в этом режиме отключен. Световая индикация аналогична «Дежурному» режиму.

# **5. НАСТРОЙКА ПАРАМЕТРОВ**

#### **5.1. Регулировка изображе ния и выбор мелодии**

В дежурном режиме нажать кнопку  **и**, удерживая её, нажать кнопку **•** . На экране ВМ появится изображение с видеокамеры. Индикаторы **«Функция» и «Монитор»** будут попеременно **мигать красным** светом. **f**

- $\bullet$  Нажать кнопку  $\circ$  . Индикатор **«Монитор»** перестанет мигать и **загорится красным** светом. Кнопками **| 4** и **>** установить необходимое **значение яркости** изображения. Во время регулирования на экране появится надпись «BRIGHT» и шкала, отображающая текущее значение параметра.
- **Для перехода к настройке контрастности** изображения необходимо нажать кнопку  $\circledR$ . Кнопками  $\left| \alpha \right|$  , установить необходимое **значение контрастности** изображения. Во время регулирования на экране появится надпись «CONTRAST» и шкала, отображающая текущее значение параметра.
- **Для перехода к настройке цветности** изображения необходимо нажать кнопку . Нажатием кнопок  $\boxed{\leq}$  и  $\boxed{\geq}$ , установить необходимое **значение цветности** изображения. Во время регулирования на экране появится надпись «COLOR» и шкала, отображающая текущее значение параметра.

**Для перехода к выбору мелодии** вызывного сигнала необходимо нажать кнопку  $\left| \bullet \right|$ . Устройство начнет воспроизводить текущую мелодию вызова. **Для выбора другой мелодии** нажимать кнопки  $\leq$ или  $\geq$ . Выбрав понравившуюся мелодию, нажать кнопку  $\bullet$  .

- если к ВМ **не подключен** коммутатор **KMV1.4-2.4М**, то индикаторы **«Функция» и «Монитор»** станут попеременно **мигать красным** светом.
- если к ВМ **подключен** коммутатор **KMV1.4-2.4М**, то устройство начнёт **воспроизводить текущую мелодию для второго аудио канала**. **Для выбора другой мелодии** нажимать кнопки или  $\boxed{\triangleright}$ . Выбрав понравившуюся мелодию, нажать кнопку  $\circledast$ . Индикаторы **«Функция» и «Монитор»** станут попеременно **мигать красным** светом.

**Для выхода из режима настроек** необходимо нажать кнопку  $\left| \mathbf{R} \right|$ .

#### **5.2. Установка даты и времени**

В режиме **«Дежурный»** нажать кнопку **| f** | и, удерживая её, нажать кнопку  $\circled{3}$ . На экране ВМ появится изображение с видеокамеры. Индикаторы **«Функция» и «Монитор»**

будут попеременно **мигать красным** светом. Затем нажать кнопку , индикатор **«Функция»** переста-**f** нет мигать и **загорится красным** светом. На экране появится надпись в левом нижнем углу с мигающим сегментом «день»:

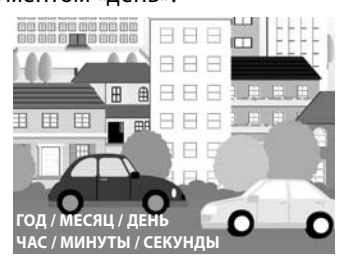

- **Изменение значения мигающего сегмента** осуществляется кнопками и . **Для перехода к редактированию следующего параме-** $\overline{\text{r}}$ ра нужно нажать кнопку  $\boxed{\text{f}}$  . Таким образом настраиваются все остальные сегменты: «месяц», «год», «час» и т. д.
- **После настройки последнего параметра** «секунды» нужно нажать **кнопку [f]. Индикаторы «Функция» и «Монитор»** станут попеременно **мигать красным** светом. **Для выхода** из данного режима необходимо нажать кнопку  $\frac{1}{2}$

#### **5.3. Уровень вызывного сигнала**

**Регулировка** осуществляется в дежурном режиме нажатием кнопок  $|\langle \cdot | \mathbf{u} | \cdot \rangle$ . При нажатии этих кнопок уровень громкости звукового сигнала будет изменяться и автоматически записываться в память устройства. Выбранный уровень громкости будет соответствовать громкости воспроизведения мелодии при поступлении вызова

#### **5.4. Включение / отключение звука**

Нажать в дежурном режиме кнопку . **При отключенном звуке** ин-**f**дикатор **«Монитор»** будет **мигать зелёным** светом с периодичностью 3 секунды. **При включенном звуке** индикатор **«Монитор»** постоянно **горит зелёным** светом.

**Когда звук выключен**, ВМ не воспроизводит: мелодии при поступлении вызова и звуковые сигналы подтверждения нажатия кнопок.

# **6. ПОРЯДОК РАБОТЫ**

#### **6.1. Видеонаблюдение**

В дежурном режиме нажать кнопку . На экране монитора появится изображение, светодиод **«Монитор» загорится красным** светом.

- Если посетитель расположен в месте с низкой освещённостью и его трудно разглядеть, необходимо нажать на кнопку • и, используя кнопки и , отрегулировать **яркость изображения**. **По окончании настройки яркости** нажать кнопку **...**
- **Для записи кадра** видеоизобра-**М** . .<br>жения нажать кнопку [**f**] **и**, не отпуская её, нажать кнопку  $\circledcirc$ , индикатор **«Функция» загорится красным** светом. После окончания процесса записи этот индикатор погаснет.
- В случае **работы** монитора **с коммутатором KMV1.4-2.4M и** дополнительными **видеокамерами**, нажимая кнопки  $|\langle \cdot | \mathbf{u} | \cdot \rangle|$ , можно **просмотреть изображение с этих видеокамер**.

**Для окончания просмотра** изображения необходимо нажать на кнопку **| •** | , видеомонитор перейдет в режим **«Дежурный»**.

#### **6.2. Прием вызова**

При поступлении вызова от посетителя **экран ВМ автоматически включается, звучит мелодия**. Индикатор **«Вызов»** начинает **мигать красным**  светом.

- Чтобы **открыть дверь посетителю,**  необходимо нажать кнопку  $\boxed{\color{blue}P}$ . Индикатор **«Дверь»** при этом **загорится зелёным** светом.
	- для повторного открывания двери еще раз нажмите кнопку  $\boxed{\boldsymbol{P}}$ ;
	- для разговора с посетителем поднимите трубку видеомонитора и аудиосвязь установится.

Монитор перейдет в «Дежурный» режим через 15 секунд после открывания двери при отсутствии действий абонента.

- **Для блокировки вызова** нужно нажать кнопку **и**, не отпуская её, **f** нажать кнопку ... Воспроизведение мелодии прекратится, экран погаснет. Индикатор **«Вызов» загорится красным** светом, а индикатор **«Монитор» загорится зеленым** светом. После прекращения поступления сигнала вызова от БВ **индикатор «Вызов» погаснет**.
- Для того чтобы **переговорить с посетителем**, необходимо **поднять трубку** ВМ. Мелодия вызова перестанет звучать, индикатор **«Вызов» загорится зелёным** светом. Аудио связь с посетителем установлена.
- Если к монитору подключены коммутатор **KMV1.4-2.4М** и дополнтельные **видеокамеры**, то нажимая кнопки  $\left| \epsilon \right|$  и  $\left| \epsilon \right|$ , можно просмотреть **изображение** и с этих видеокамер.
- **Для записи кадра** видеоизо-**М** бражения нажать кнопку  $\mathbf{f}$  и, не отпуская её, нажать кнопку  $\overline{\mathbf{a}}$ , индикатор **«Функция» загорится красным** светом. После окончания процесса записи этот индикатор погаснет. **f**
- Для регулировки **яркости изображения** необходимо нажать кнопку  $\bullet$  и использовать кнопки  $|$ < и . **По окончании настройки яркости** нажать кнопку  $\left| \mathbf{R} \right|$ .

#### **6.3. Разговор с посетителем**

После снятия трубки во время поступления вызова между абонентом и посетителем установится дуплексная аудио связь. Индикатор **«Вызов» загорится зелёным** светом, воспроизведение мелодии прекратится. Абонент может:

- **Открыть дверь** посетителю, нажав кнопку . Индикатор **«Дверь»** загорится зелёным светом.
- **Просмотреть изображение** с других видеокамер, нажимая кнопки  $\leq$   $|u|$   $\geq$   $|$
- **Записать кадр** видеоизображе-**М** ния, нажав кнопку **|f**| и, не отпуская её, нажать кнопку  $\circledR$ . Индикатор **«Функция»** загорится красным светом. После окончания процесса записи этот индикатор погаснет.
- **Отрегулировать яркость изображения,** нажав кнопку **.** Исполь-

зуя кнопки  $|\langle \cdot | \mathbf{u} | \cdot \rangle$  установить нужное значение яркости. По окончании настройки яркости нажать кнопку  $\boxed{\triangle}$ 

По окончании разговора абоненту **необходимо положить трубку**. Экран погаснет, а устройство переходит в режим **«Дежурный»**.

#### **6.4. Вызов консьержа**

Для вызова консьержа необходимо в режиме **«Дежурный» поднять трубку** ВМ и нажать кнопку  $\left| \mathbf{a} \right|$ , индикатор **«Вызов» замигает зелёным** светом. После того как ПК определит, что абонент вызывает консьержа, индикатор ВМ **«Вызов» загорится зелёным** светом, установится аудио связь. После окончания разговора абоненту необходимо положить трубку.

## **6.5. Просмотр кадров М**

В режиме **«Дежурный»** нажать кнопку  $\bigcirc$ . Затем нажать кнопку  $\mathbf{f}$  , на экране появится изображение последнего записанного кадра.

- Используя кнопки  $|\mathbf{<}|$  и  $|\mathbf{>}|$ , можно **пролистывать** записанные **кадры**. Нажатие кнопки  $|\langle \cdot |$  приводит **к уменьшению номера** просматриваемого **кадра**. Нажатие кнопки приводит **к увеличению номера** просматриваемого **кадра**.
- Нажатие кнопки **удаляет** текущий **кадр**.

Для окончания просмотра записанных кадров и перехода в дежурный режим необходимо нажать кнопку **два раза**.

#### **6.6. Обратный вызов**

Если в режиме «Видеонаблюдение» абоненту необходимо переговорить с посетителем, нужно **поднять трубку монитора и нажать кнопку** . Индикатор **«Вызов»** начнет мигать зелёным светом. После того как индикатор **«Вызов»** загорится зелёным, вы можете переговорить с посетителем.

- Для открывания двери посетителю, нажать кнопку  $\boxed{\bullet}$
- Для окончания разговора, положить трубку.
- Для перехода в «Дежурный» режим, нажать кнопку  $\left| \cdot \right|$ .

## **6.7. Режим «Занят»**

При подключении **нескольких видеомониторов для одного абонента**, **в активном состоянии** может находится **только один** из мониторов. При этом остальные будут находится в режиме «Занят», в котором возможны только «Включение/Отключение звука» и «Регулировка громкости сигнала».

Экран в этом режиме отключен. Световая индикация аналогична «Дежурному» режиму.

# **7. ТАБЛИЦА СОСТОЯНИЯ ИНДИКАТОРОВ**

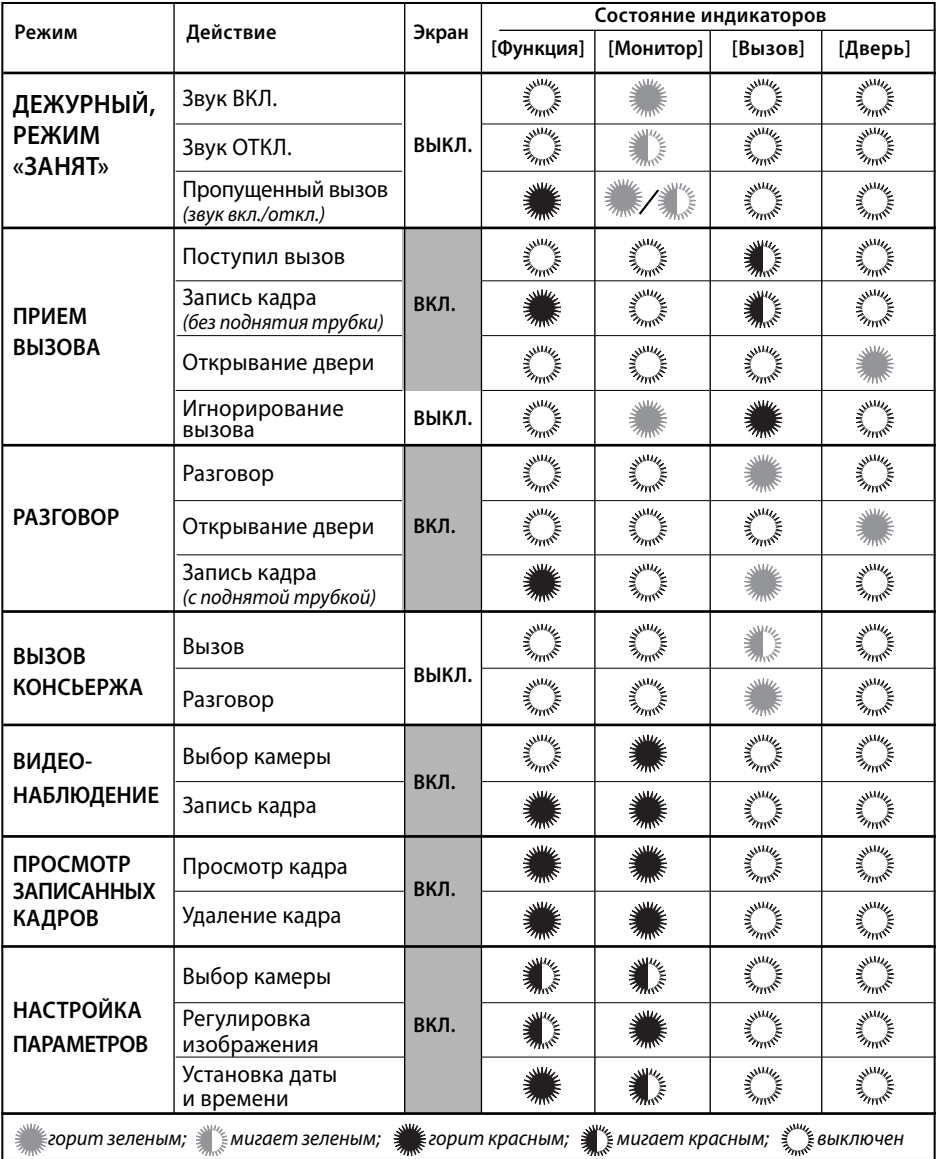

# **8. АЛГОРИТМЫ РАБОТЫ ВИДЕОМОНИТОРА**

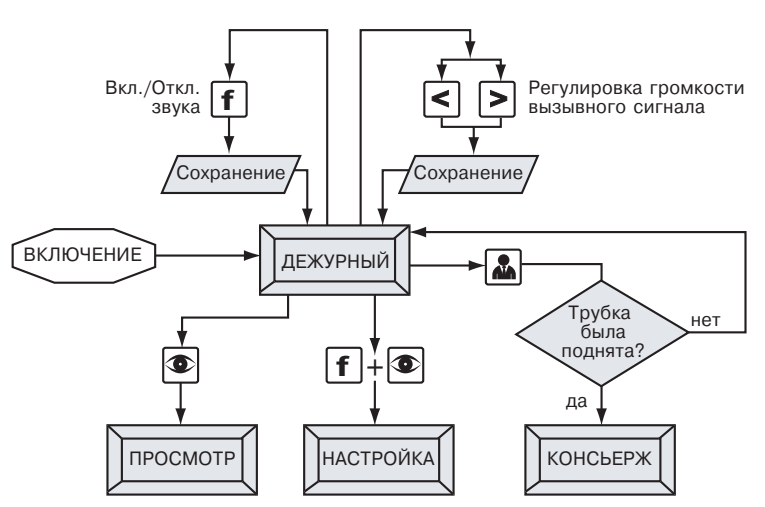

#### **8.1. Режим «Дежурный»**

#### **8.2. Режим «Вызов»**

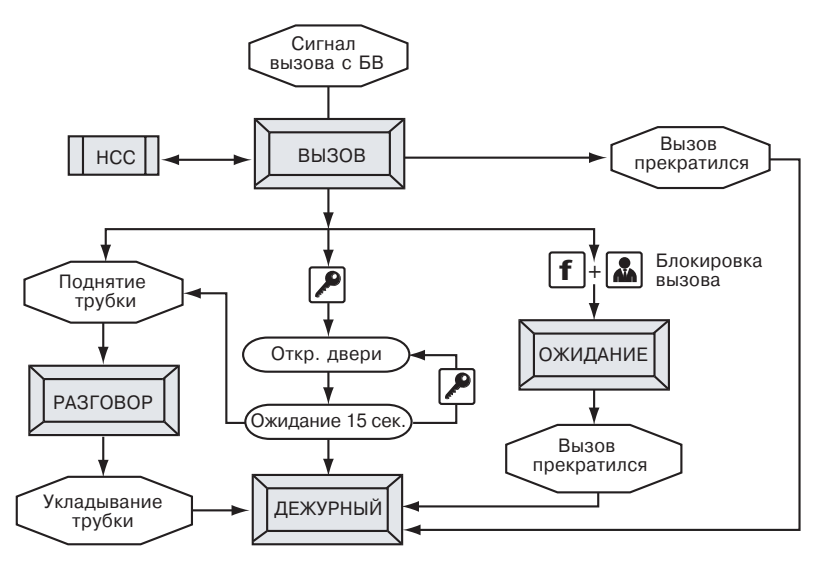

#### **8.3. Режим «Разговор»**

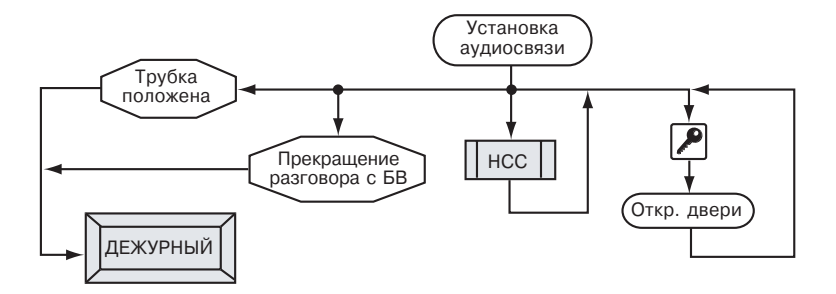

#### **8.4. Режим «Просмотр»**

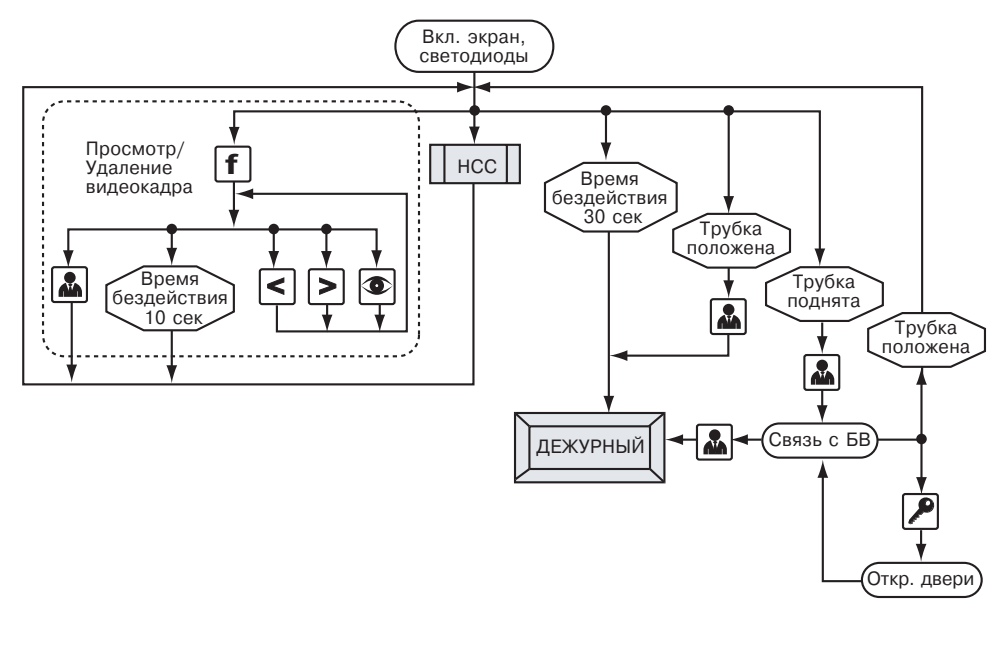

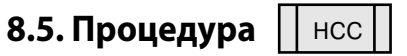

*(выбор видеоканала и регулировка громкости)*

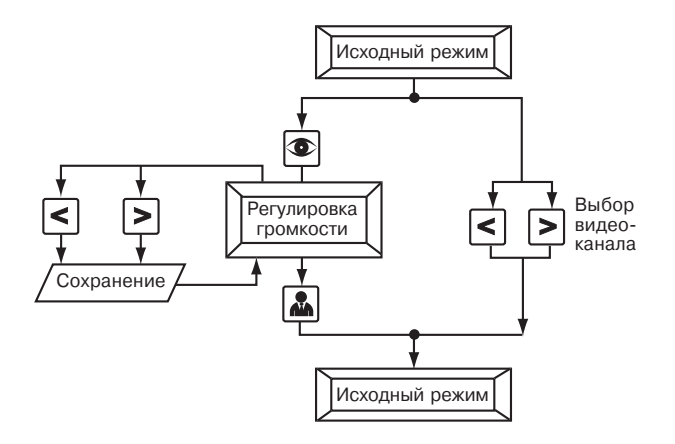

**8.6. Режим «Настройка»** 

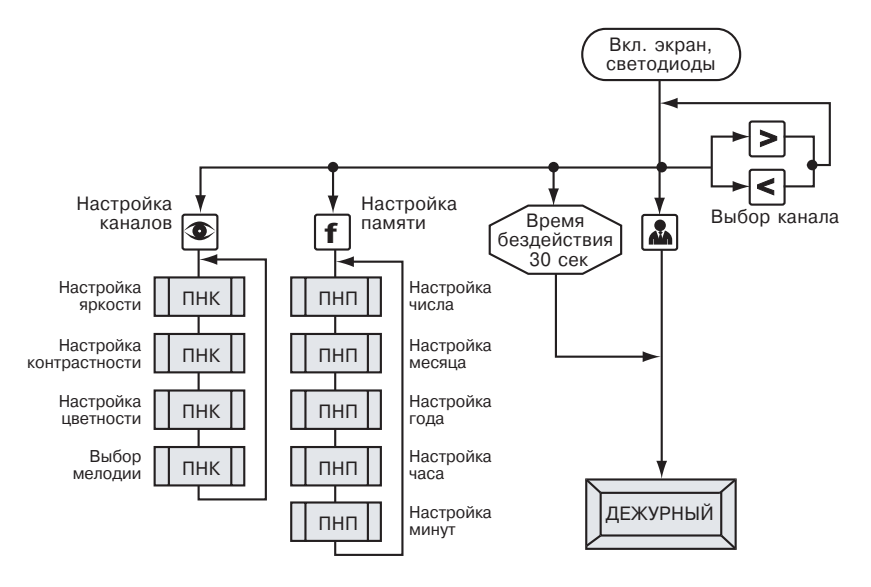

#### **8.7. Процедуры**

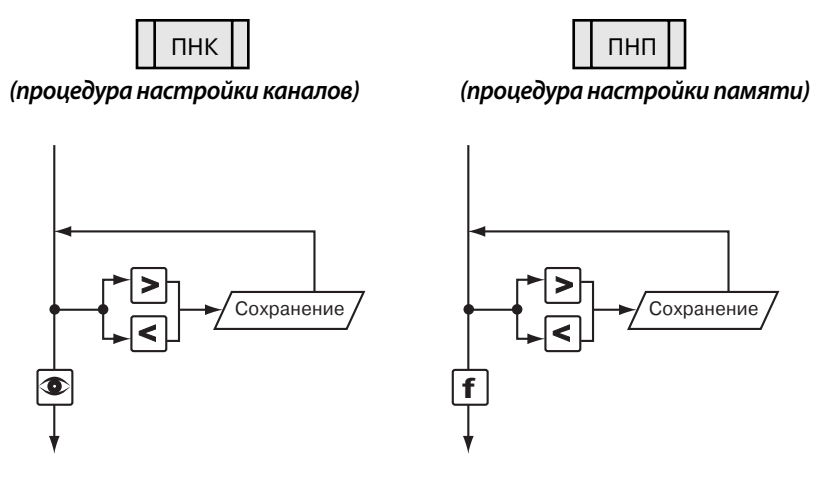

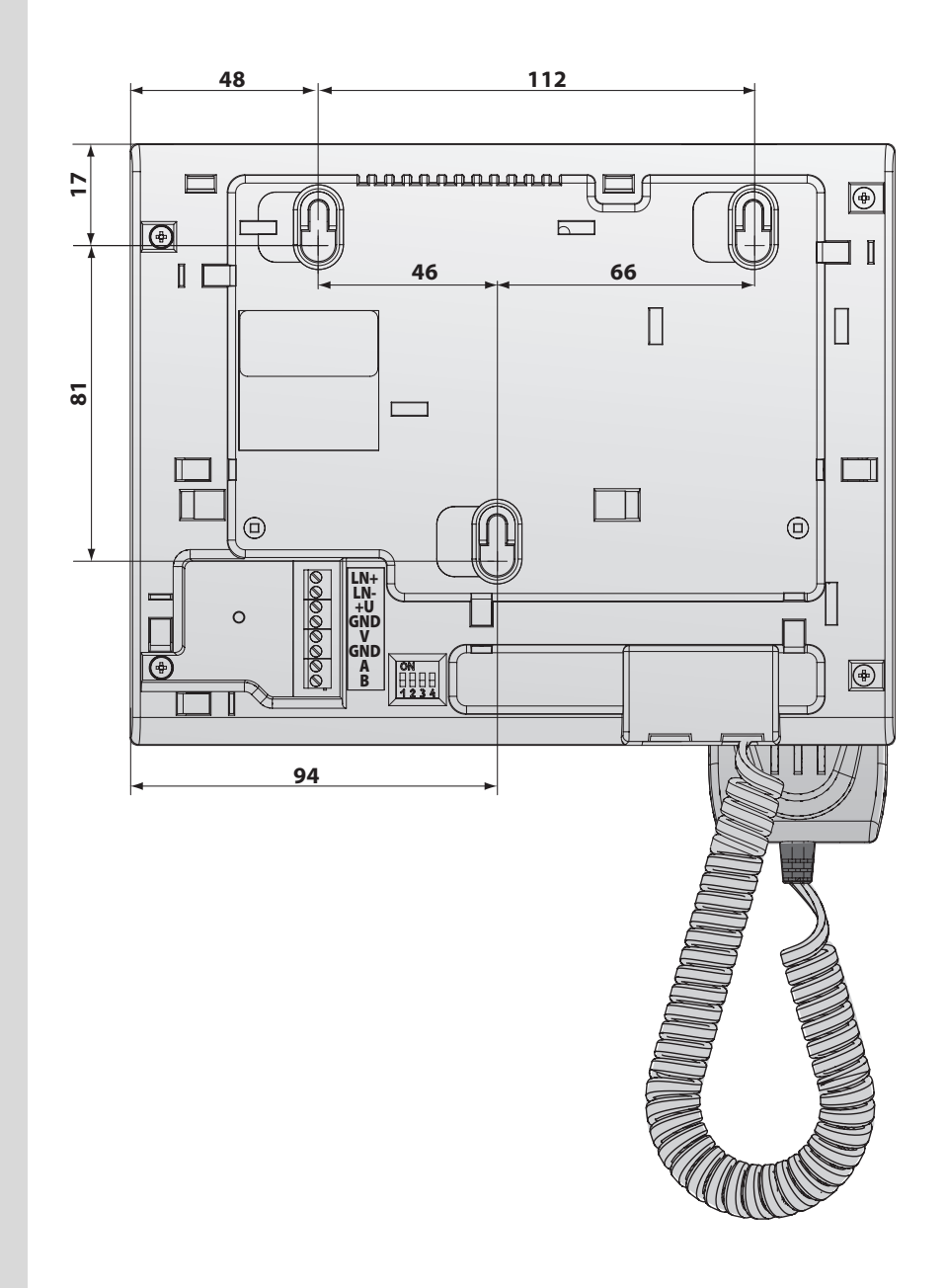

 $\mathbf I$ 

**Коммутатор** видеомонитора **KMV1.4-2.4M** предназначен для совместной работы с ВМ **VM500** и обеспечивает подключение:

- **До 2-х БВ** координатно-матричного типа или одноабонентных БВ с видеокамерами;
- **До 4 видеокамер**;
- **До 4 видеомониторов** для одного абонента (при подключении **VM500- 5.1CL(M)**).

#### **Технические характеристики**

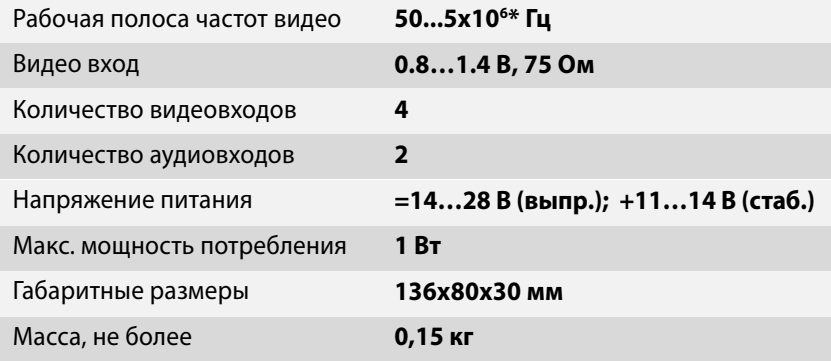

\* Подходит для систем цветности PAL/NTSC.

#### **Конструкция**

Конструктивно коммутатор KMV1.4-2.4M выполнен в корпусе из пластмассы 4-го класса опасности (малоопасный) по ГОСТ 12.1.007. Степень защиты

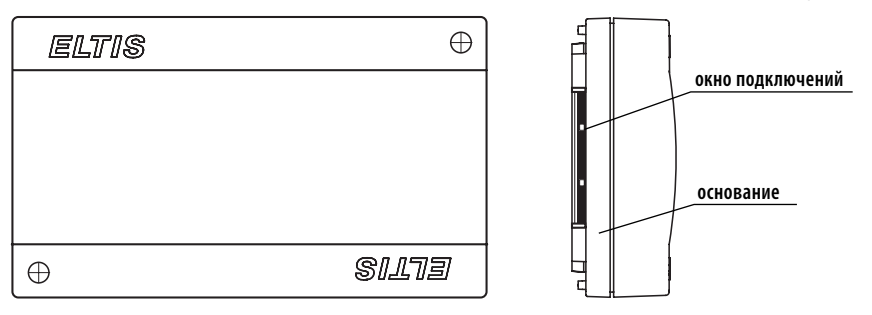

изделия при вертикальном закреплении и подводе кабелей снизу или сбоку: IP21, при подводе кабелей сверху: IP20 - по ГОСТ 14254.

Корпус состоит из двух разъемных частей: основания и крышки. Крышка крепится к основанию двумя винтами, расположенными в углах по диагонали корпуса. В основании корпуса имеется секционно удаляемая стенка и окно для подвода кабелей внешних связей.

Внутри корпуса установлена плата с элементами и прижимная планка крепления кабелей двумя винтами. Устройство крепится к стене 2...4 винтами при снятой крышке через крепежные отверстия по углам основания.

На печатной плате расположены разъемы с соответствующими надписями:

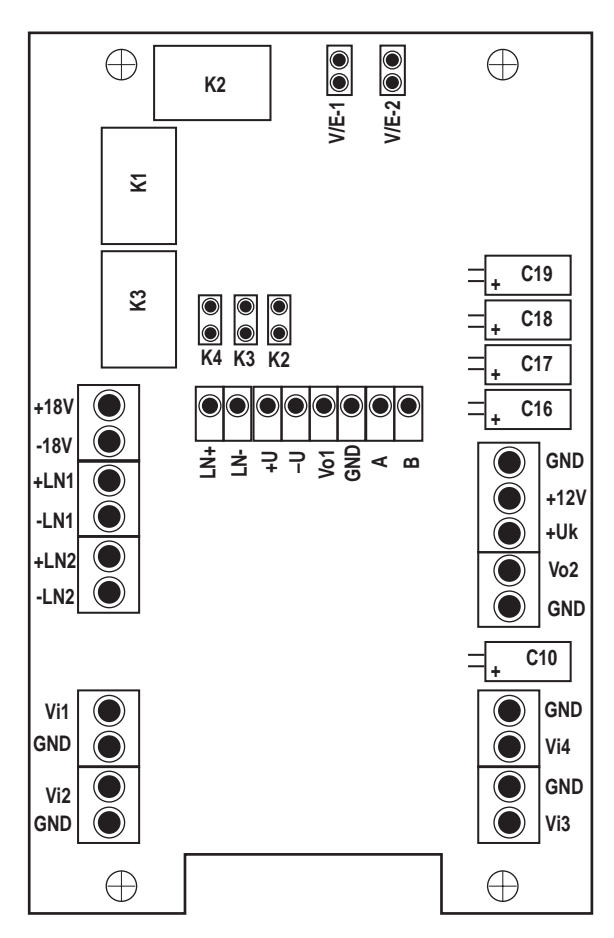

 $\mathbf{II}$ 

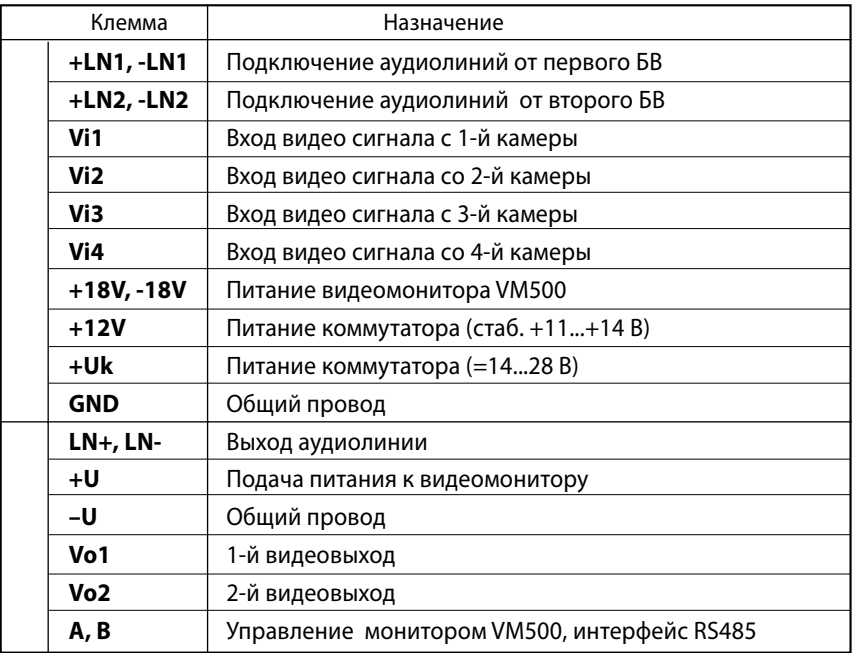

Джамперы **К2…К4** предназначены для конфигурации подключения видеокамер к клеммам **Vi2… Vi4** соответственно:

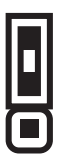

– камера не подключена  $\|\blacksquare\|$  – камера подключена

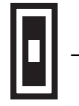

Джамперы **V/E-1** и **V/E-2** предназначены для определения типа блока вызова, подключаемого к клеммам **+LN1 (–LN1)** и **+LN2 (–LN2)** соответственно:

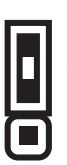

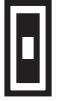

малоабонентные блоки  $\|\cdot\|$  – все блоки вызова ELTIS, вызова VIZIT **SUBSET SUBSETER** MHOГОАбонентные блоки вызова VIZIT

**II**

В данном приложении приведены схемы подключения для наиболее часто встречаемых конфигураций домофонных комплексов ELTIS. Для удобства выбора схемы отличия в составе комплексов сведены в таблицу:

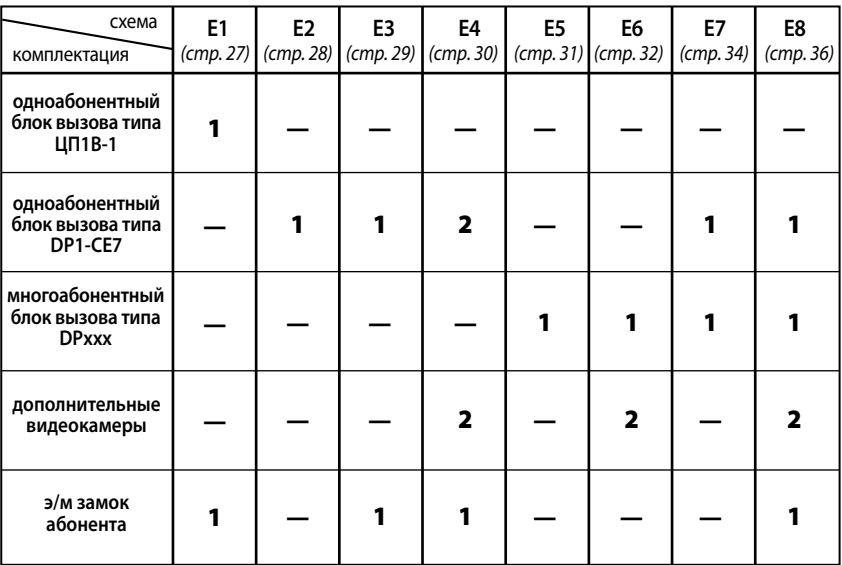

Все схемы подключения приведены на сайте www.eltis.com (www.элтис.рф.)

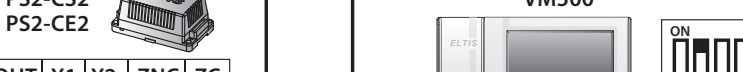

ВИДЕОМОНИТОР

**VM500** 

БЛОК ПИТАНИЯ

PS2-CS2

Схемы Подключения к Одноабонентной Системе ELTIS

Схема F1.

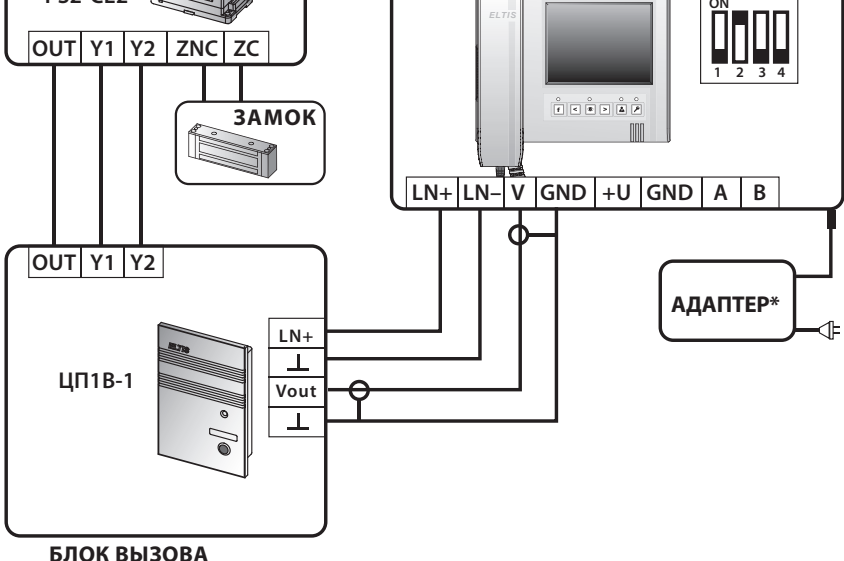

\* Адаптер +12...35 В (стаб.), ток не менее 0,6 А

 $27$ 

Ш

#### $\mathbf{III}$ Схемы Подключения к Одноабонентной Системе ELTIS

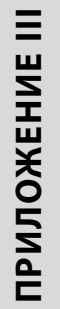

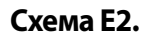

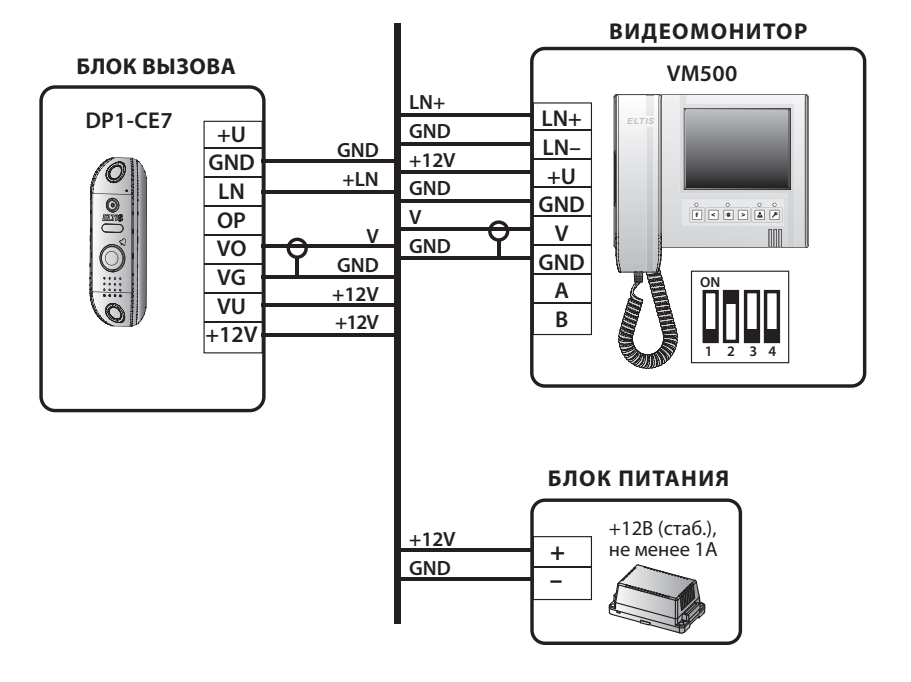

28

#### Схемы Подключения к Одноабонентной Системе ELTIS

Схема F3.

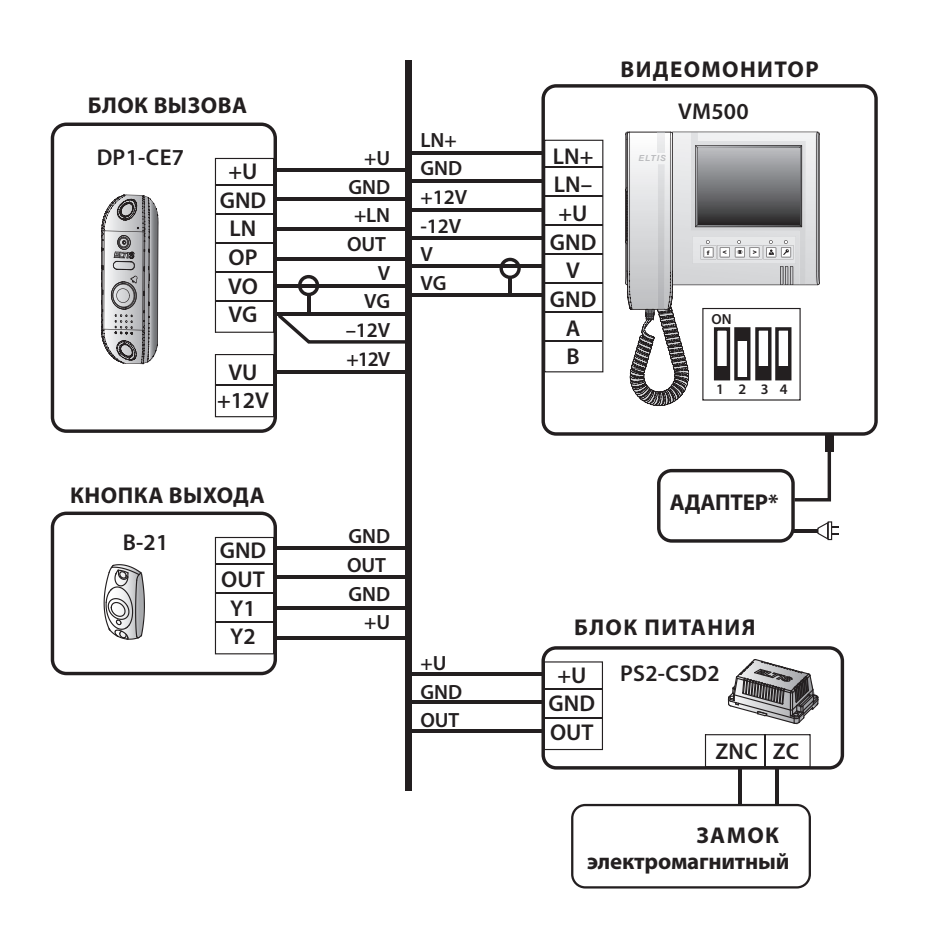

\* Адаптер +12...35 В (стаб.), ток не менее 0,6 А

**Схема E4.**

#### **БЛОК ВЫЗОВА КНОПКА ВЫХОДА GND1 +U1 GND В-21 DP1-CE7 +U OUT1 GND1 OUT ЗАМОК GND GND1 +LN1 +U1 эл/механич. Y1 LN OUT1 Y2 OP V1 VO БЛОК ПИТАНИЯ VG VG +U1 +12V PS2-CSD2 +U VU GND1 ZC GND** Luttim **+12V OUT1 ZNO OUT КНОПКА ВЫХОДА БЛОК ВЫЗОВА GND2 +U2 GND В-21 DP1-CE7 +U OUT2 GND2 OUT ЗАМОК GND GND2 +LN2 Y1 +U2 эл/механич. LN OUT2**  $\frac{1}{2}$ **Y2 OP V2 VO БЛОК ПИТАНИЯ VG VG +U2 +12V PS2-CSD2 +U VU GND2 ZC GND +12V** WITH **OUT2 ZNO OUT КОММУТАТОР ВИДЕОМОНИТОР +12V +12V KMV1.4-2.4M VM500 VG V3 GND V VG LN+ LN+ +18V V/E-1 GND +12V LN– LN– -18V**  $\circledcirc$ **+12V +LN1 V/E-2 +U +U +LN1** Ток потр. **GND1 GND GND -LN1** <150 мА  $\frac{1}{2}$ **f +LN2 VO1 +LN2 K4 V** nnn **GND2 -LN2 GND GND ВИДЕОКАМЕРЫ ON V1 K3 VIN1 A A**  $\overline{\circ}$ hood **VG GND B V3 B K2 V V2 1 2 3 4 VIN2 VG GND VG GND +12V +12V V3 VIN3** Ток потр. **VG GND** <150 мА **АДАПТЕР\* V4 VIN4 VG GND**

**\*** Адаптер +12 В (стаб.), ток не менее 1,5 А

**30 www.eltis.com** 

ПРИЛОЖЕНИЕ III **ПРИЛОЖЕНИЕ III**

**III**

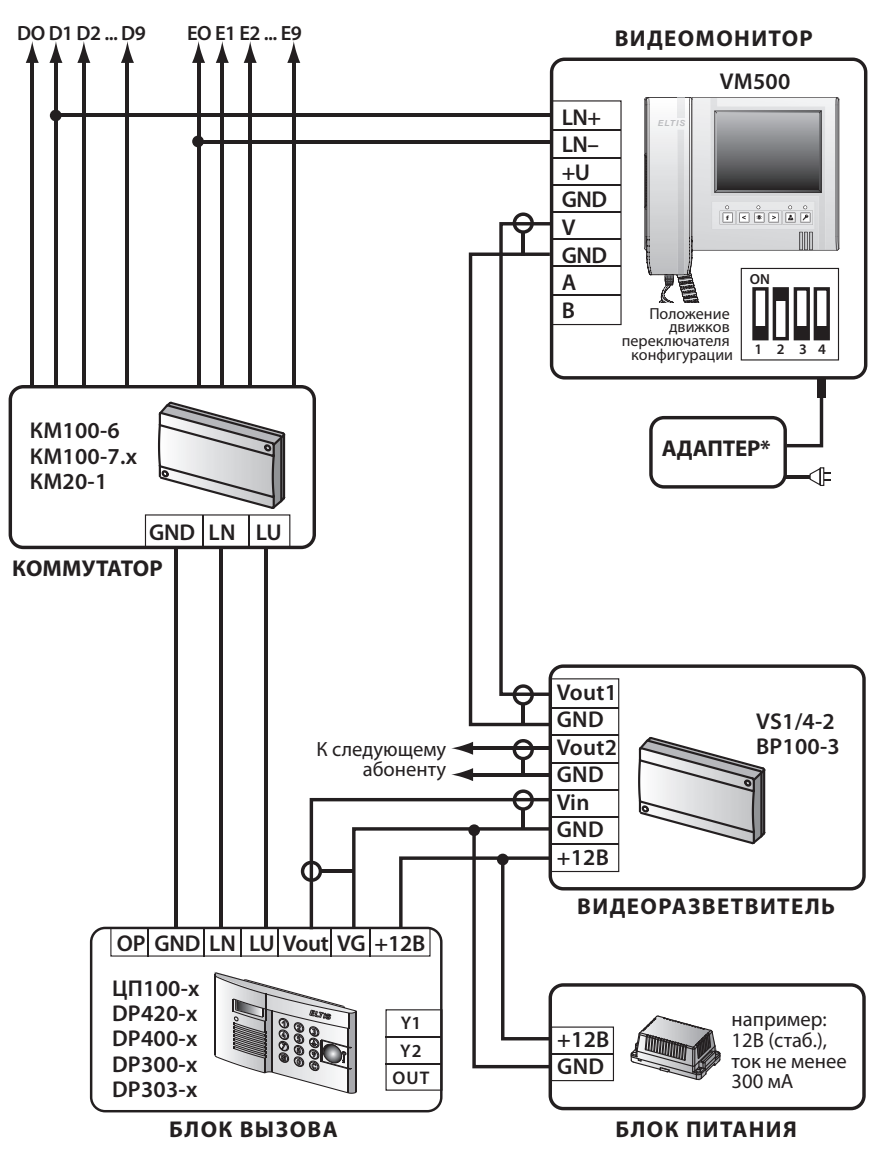

Схема F5.

\* Адаптер +12...35 В (стаб.), ток не менее 0,6 А

**ПРИЛОЖЕНИЕ III** 

Ш

#### Схемы Подключения к Многоабонентной Системе ELTIS

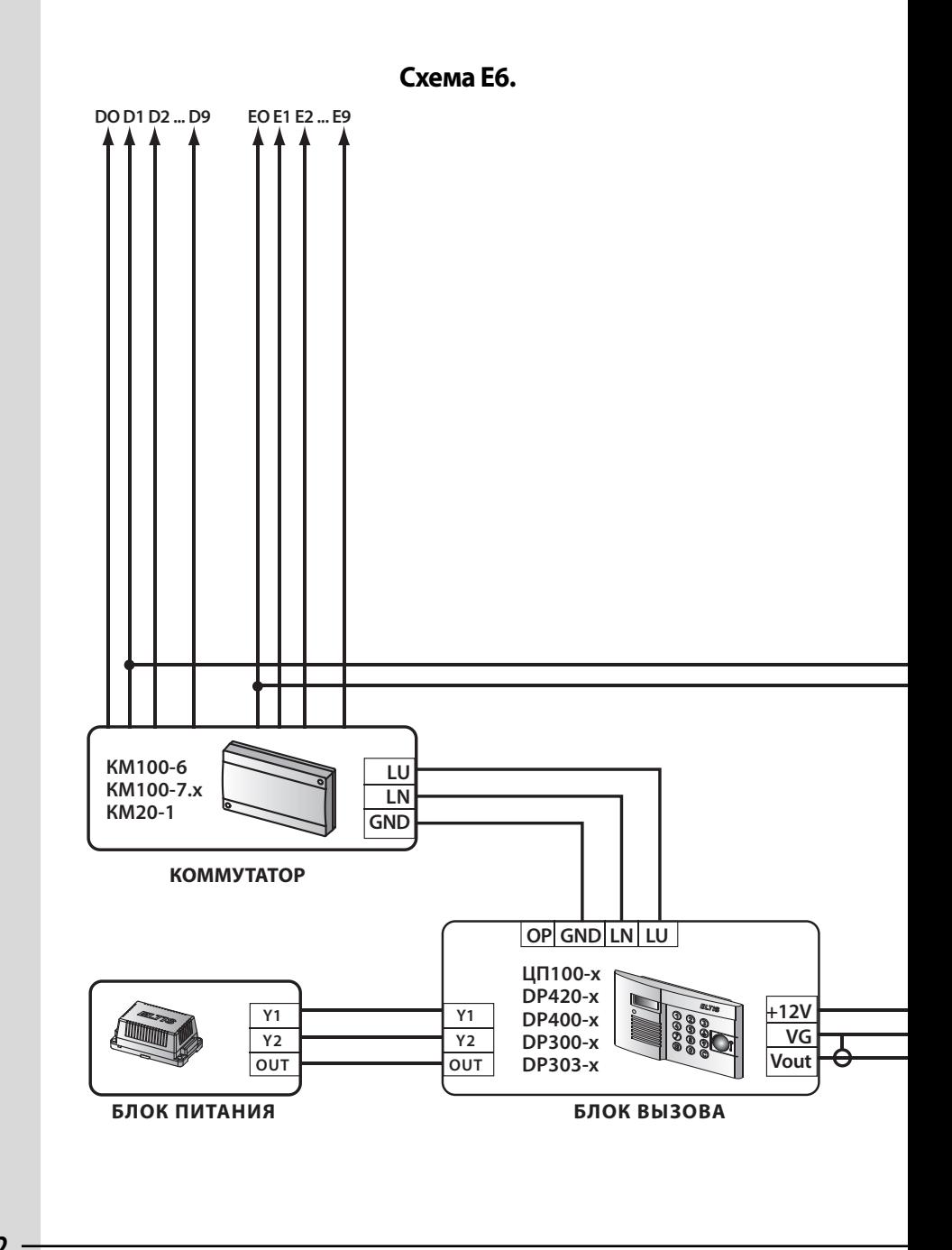

ПРИЛОЖЕНИЕ III

 $\mathbf{III}$ 

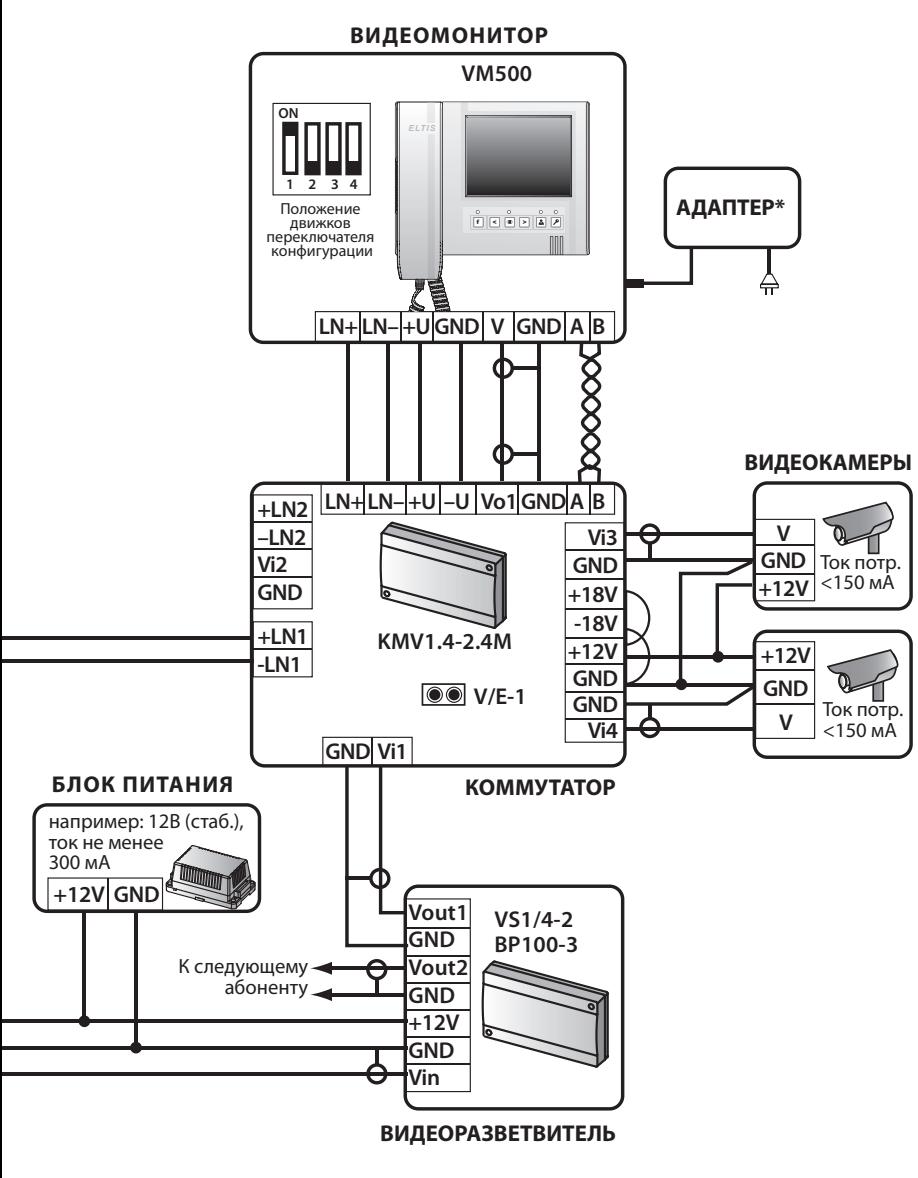

\* Адаптер +12 В (стаб.), ток не менее 1 А

Ш

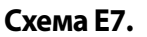

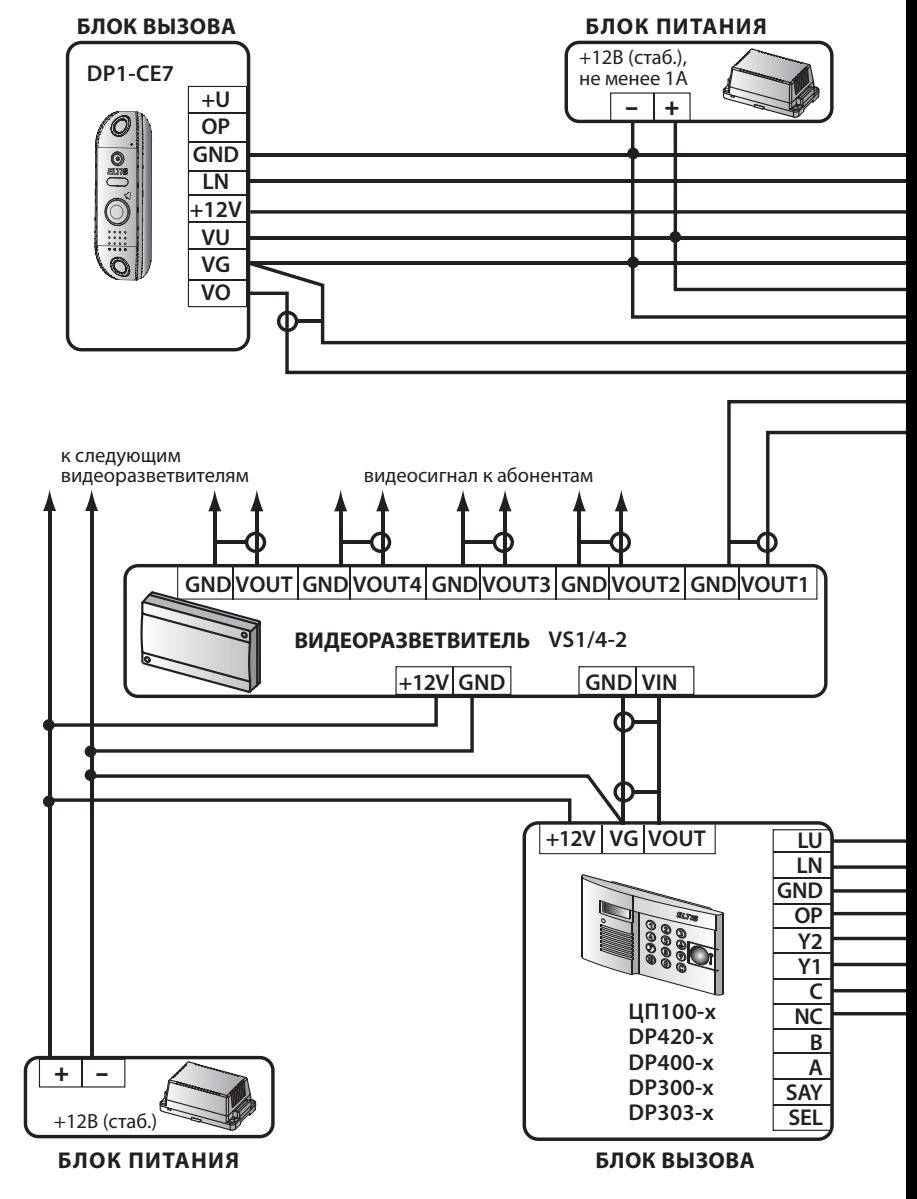

 $\mathbf{III}$ 

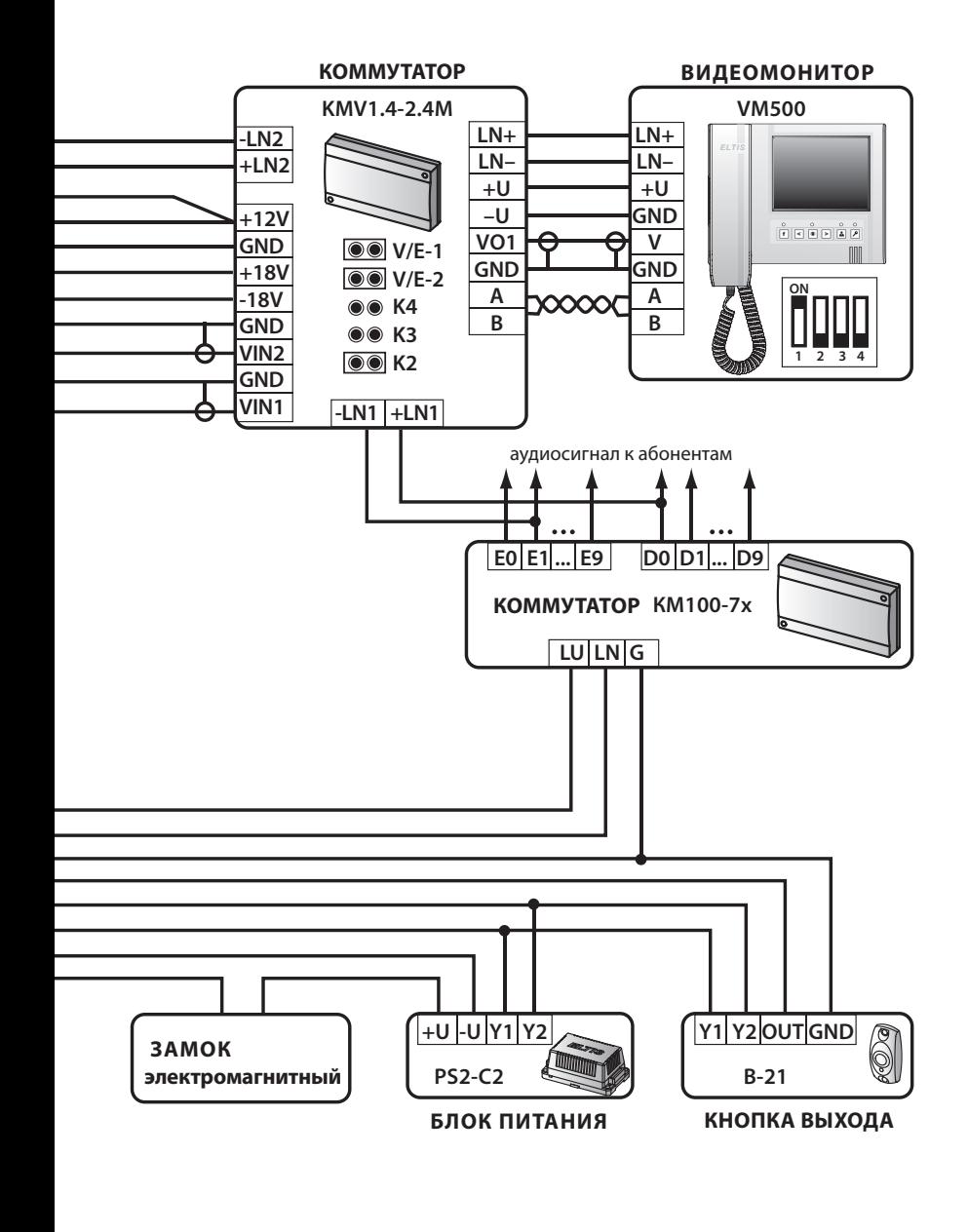

Ш

#### Схемы Подключения к Многоабонентной Системе ELTIS

Схема E8.

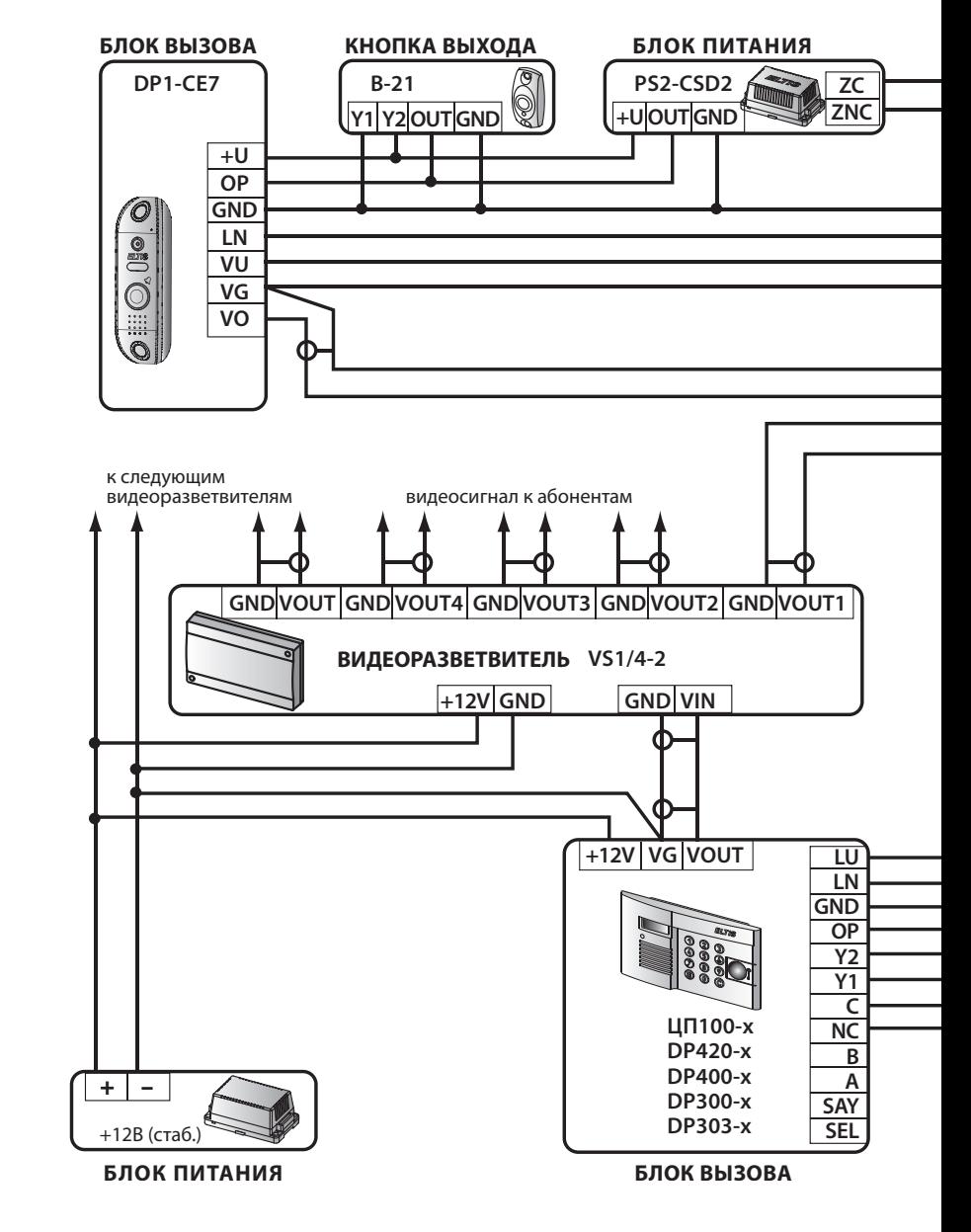

Ш

36

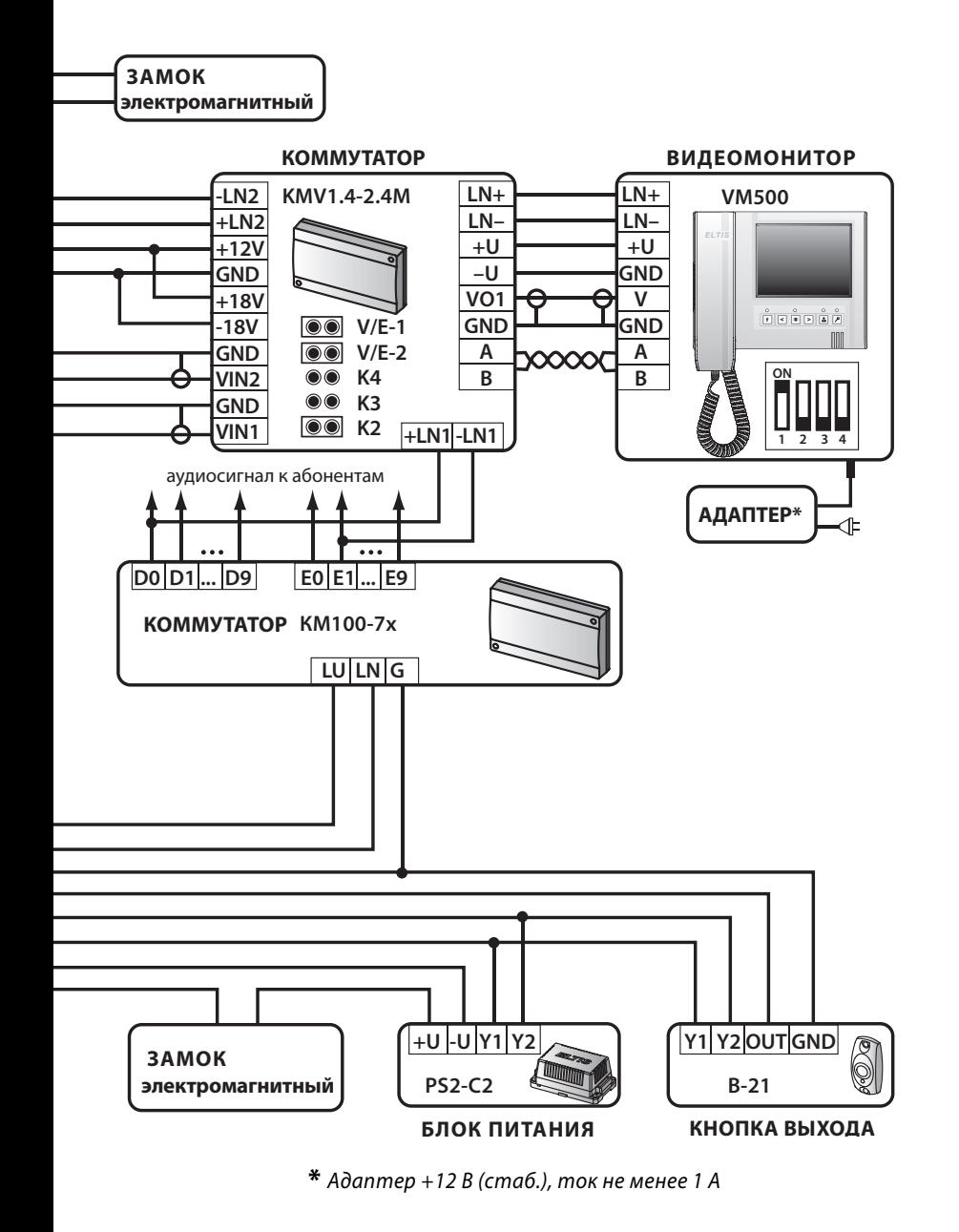

Ш

В данном приложении приведены схемы подключения для наиболее часто встречаемых конфигураций домофонных комплексов VIZIT. Для удобства выбора схемы отличия в составе комплексов сведены в таблицу:

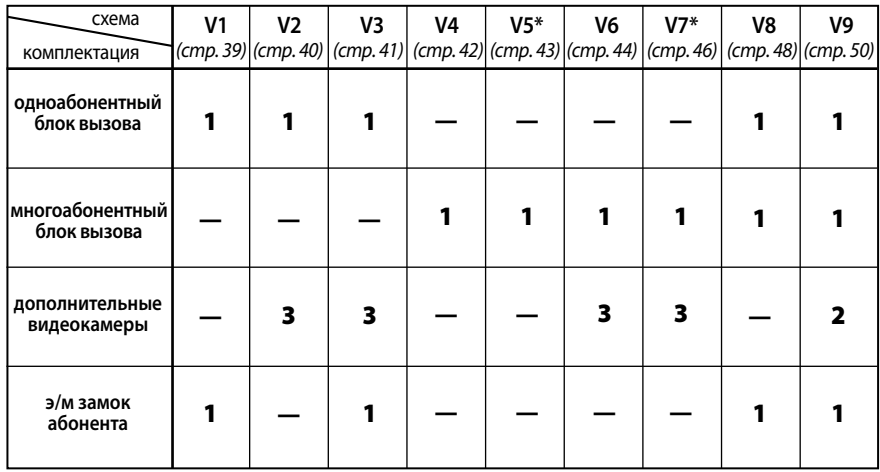

\* На схемах V5, V7 показана возможность питания VM500 стабилизированным источником питания (выходное напряжение 12 В, максимальный ток  $1A$ ).

Все схемы подключения приведены на сайте www.eltis.com (www.элтис.рф.)

Схема V1.

 $\mathbf{I}$ 

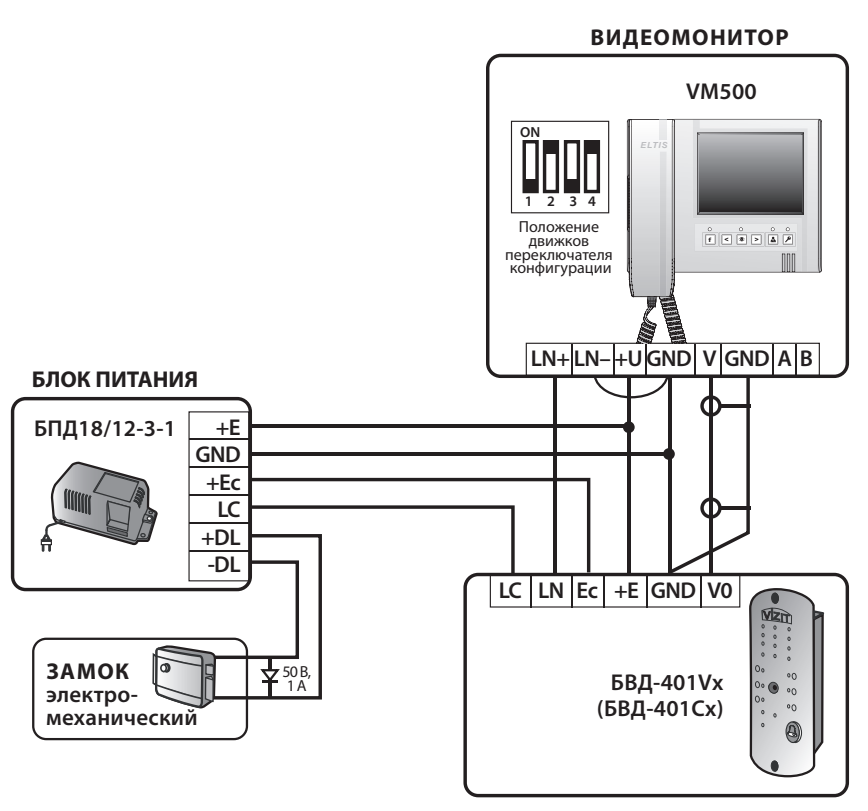

ОДНОАБОНЕНТНЫЙ БЛОК ВЫЗОВА

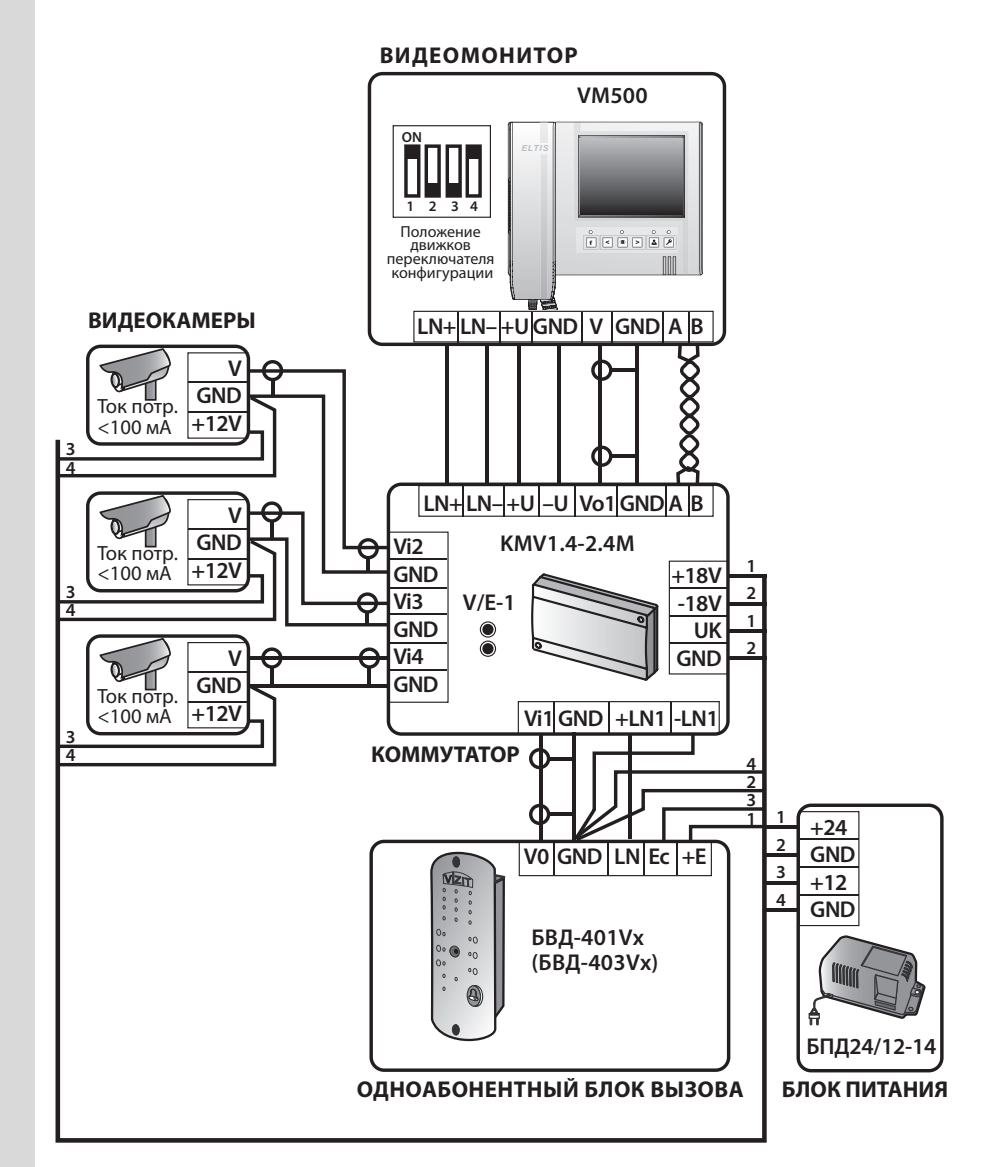

Схема V<sub>2</sub>

*<u>IDMJOKEHNE</u>* 

IV

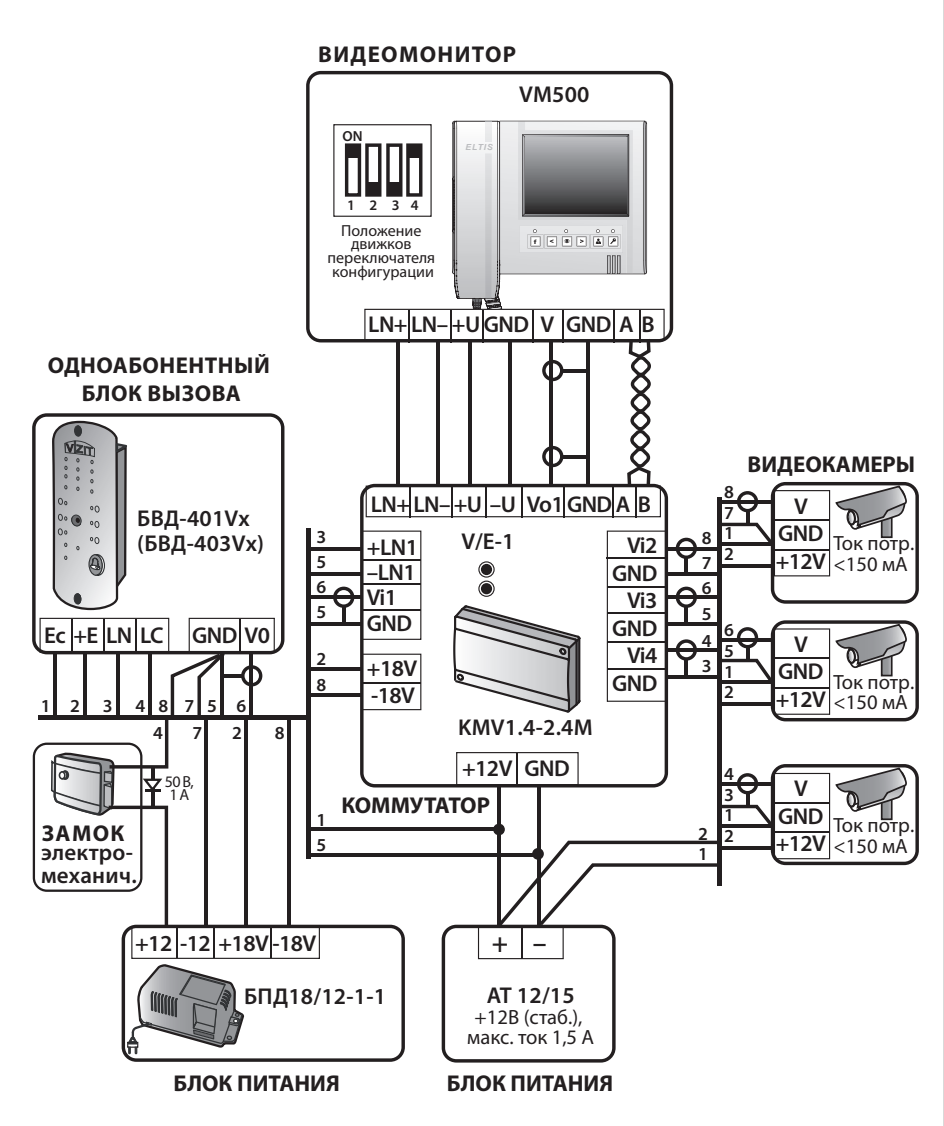

#### Схема V3.

**ПРИЛОЖЕНИЕ IV** 

**ВИДЕОМОНИТОР** ШИНА ЕДИНИЦ ШИНА ДЕСЯТКОВ **VM500**  $\overline{ON}$ Положение ДВИЖКОВ переключателя<br>конфигурации 등달 GND V LN- LN+  $B$  A  $GND$ +U  $\ddot{}$ AT 12/15  $\ddot{}$  $+12B$  (стаб.),  $\overline{\phantom{a}}$ макс. ток 1,5 А УКП E5 E1 E0 E2 E6 E7 E3 E9 E4 E8 **DCDBDA** БЛОК ПИТАНИЯ К следующему<br>видеоразветвителю VG V2 VG V1 **БК-30** LINE GND EK SEL  $+18V$ **KOMMYTATOP**  $-18V$ V<sub>0</sub> PBC-4 VG  $+18V$  $+18V$  $-18V$  $-18V$ VG БПД18/12-1-1 Vi БЛОК ПИТАНИЯ **ВИДЕОРАЗВЕТВИТЕЛЬ** LINE GND EK SEL V<sub>0</sub> Milli  $+DL$  $\overline{7}$ **БУД-301М**  $\overline{\mathsf{VG}}$ -DL Vezit 6 **3AMOK** БЛОК УПРАВЛЕНИЯ **DSD** 000<br>000 элетро-5 **MIC** магнитный OP GND TM SP + E MIC DSD 00  $\overline{4}$  $+E$ **Goo** 3  $\overline{\text{SP}}$  $\overline{2}$ **TM** Кнопка O O БВД-313СР  $\mathbf{1}$ Выхода **GND** цветной

Схема V4.

 $\mathbf{I}$ 

5 6

 $\mathbf{1}$  $\overline{z}$ 3

42

БЛОК ВЫЗОВА

Cxema V5.

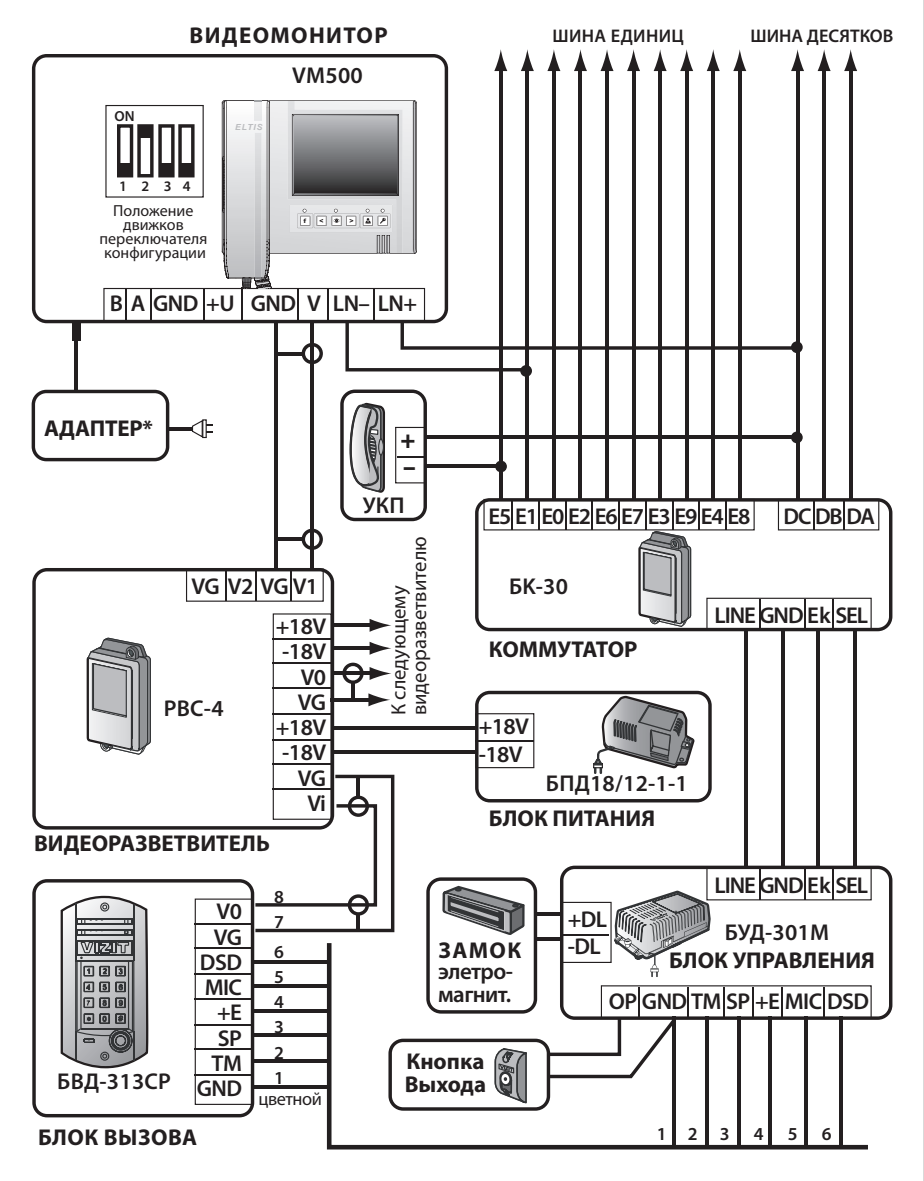

\* Адаптер +12...35 В (стаб.), ток не менее 0,6 А

**ПРИЛОЖЕНИЕ IV** 

#### IV. Схемы Подключения к Многоабонентной Системе VIZIT

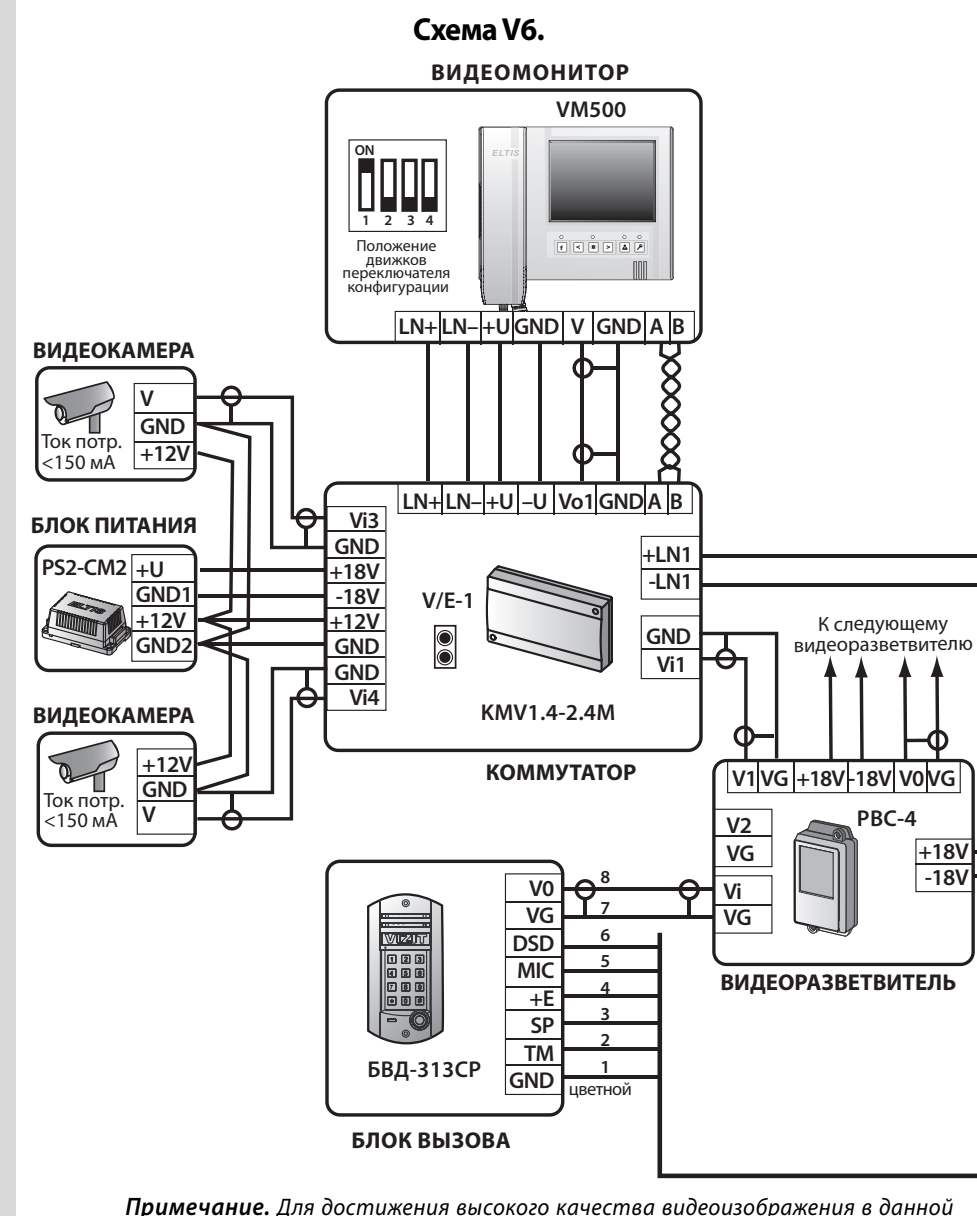

развязанное питание видеокамер и видеомонитора).

44

*<u>IPMJOKEHNEIV</u>* 

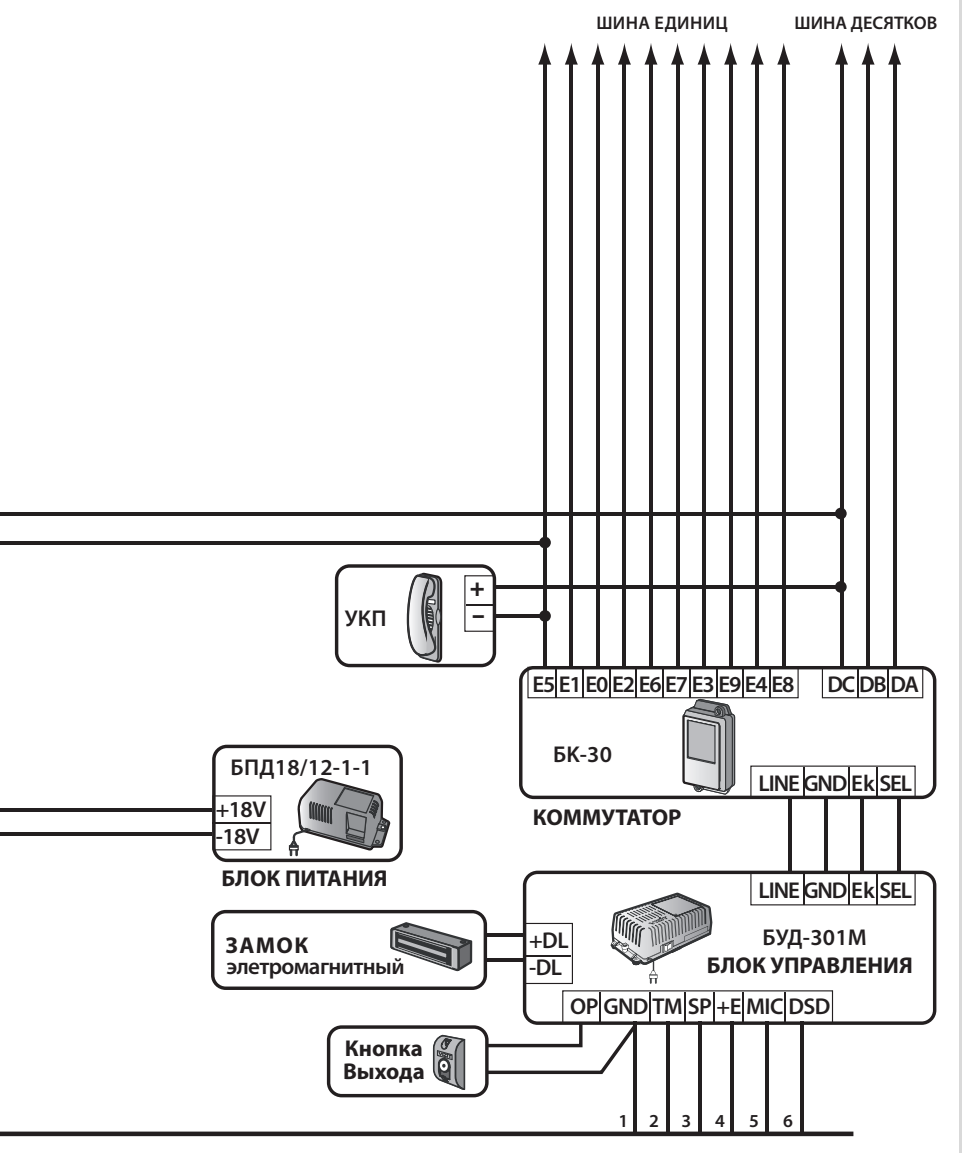

конфигурации рекомендуется использовать блок питания PS2-CM2 (гальванически

# **ПРИЛОЖЕНИЕ IV**

Схема V7. **ВИДЕОМОНИТОР VM500**  $\overline{ON}$ АДАПТЕР\* Положение ⋬ движков движков<br>переключателя<br>конфигурации m LN+LN-HUGNDV GNDAB **ВИДЕОКАМЕРА GND** Ток потр.  $+12V$ Vo1GNDAB  $< 150 \text{ mA}$  $LN+LN-+U|-U$ Vi3  $GND$ +LN1  $+18V$  $V/E-1$ -I N1  $-18V$  $\overline{0}$  $+12V$ К следующему **GND** видеоразветвителю **GND**  $\overline{\text{Vi1}}$ **GND** KMV1.4-2.4M  $Vi4$ **ВИДЕОКАМЕРА**  $+12V$ **КОММУТАТОР** V1 VG + 18V - 18V V0 VG **GND** Ток потр.  $<$ 150  $M$ A PBC-4  $V<sub>2</sub>$ VG  $+18V$  $-18V$ g V<sub>0</sub> Vi ٠,  $\overline{\mathsf{VG}}$  $\overline{\mathsf{VG}}$ VG  $\overline{\mathsf{Vi}}$ **Mazin** 6 **DSD TOOOO**<br>OOOOO  $\overline{5}$ **MIC ВИДЕОРАЗВЕТВИТЕЛЬ**  $\overline{\mathbf{4}}$  $+E$  $\overline{3}$  $\overline{\mathsf{SP}}$  $\overline{2}$ **TM БВД-313СР** 1 **GND** цветной **БЛОК ВЫЗОВА** 

\* Adanmep +12 B (стаб.), ток не менее 1 A

46

*<u><b>UDNJOWEHNEIV</u>*</u>

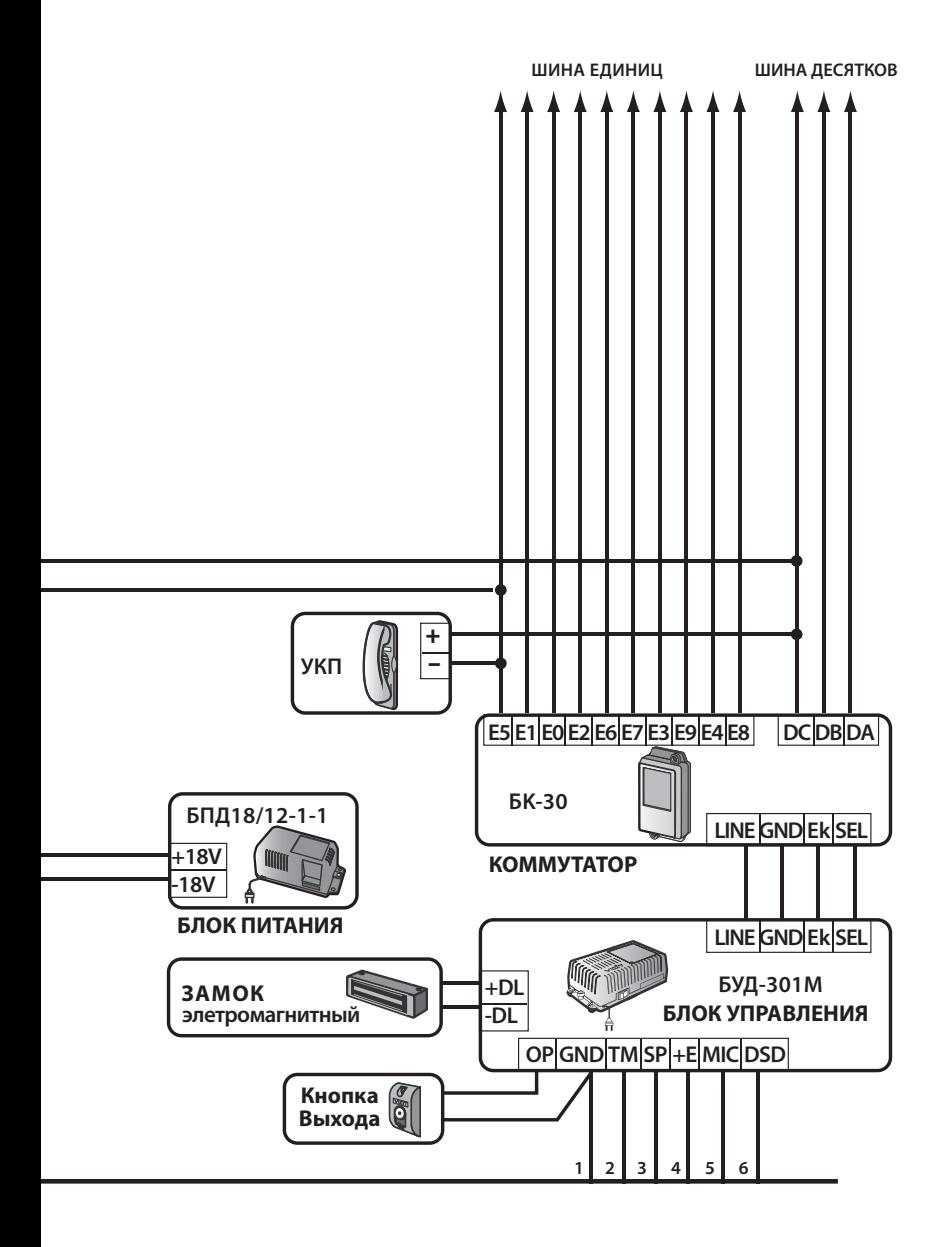

#### $\mathbf{I}$ Схемы Подключения к Многоабонентной Системе VIZIT

Схема V8.

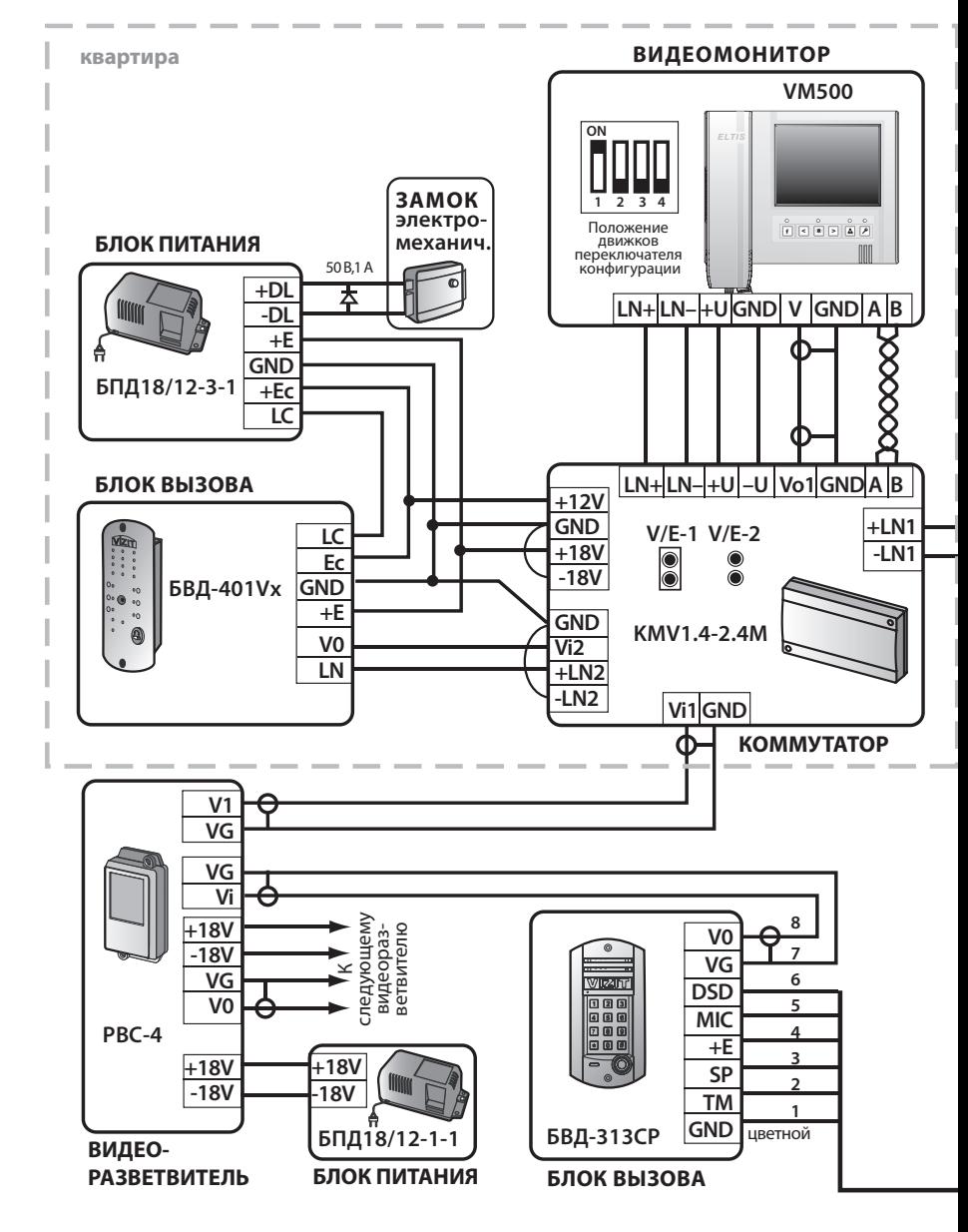

48

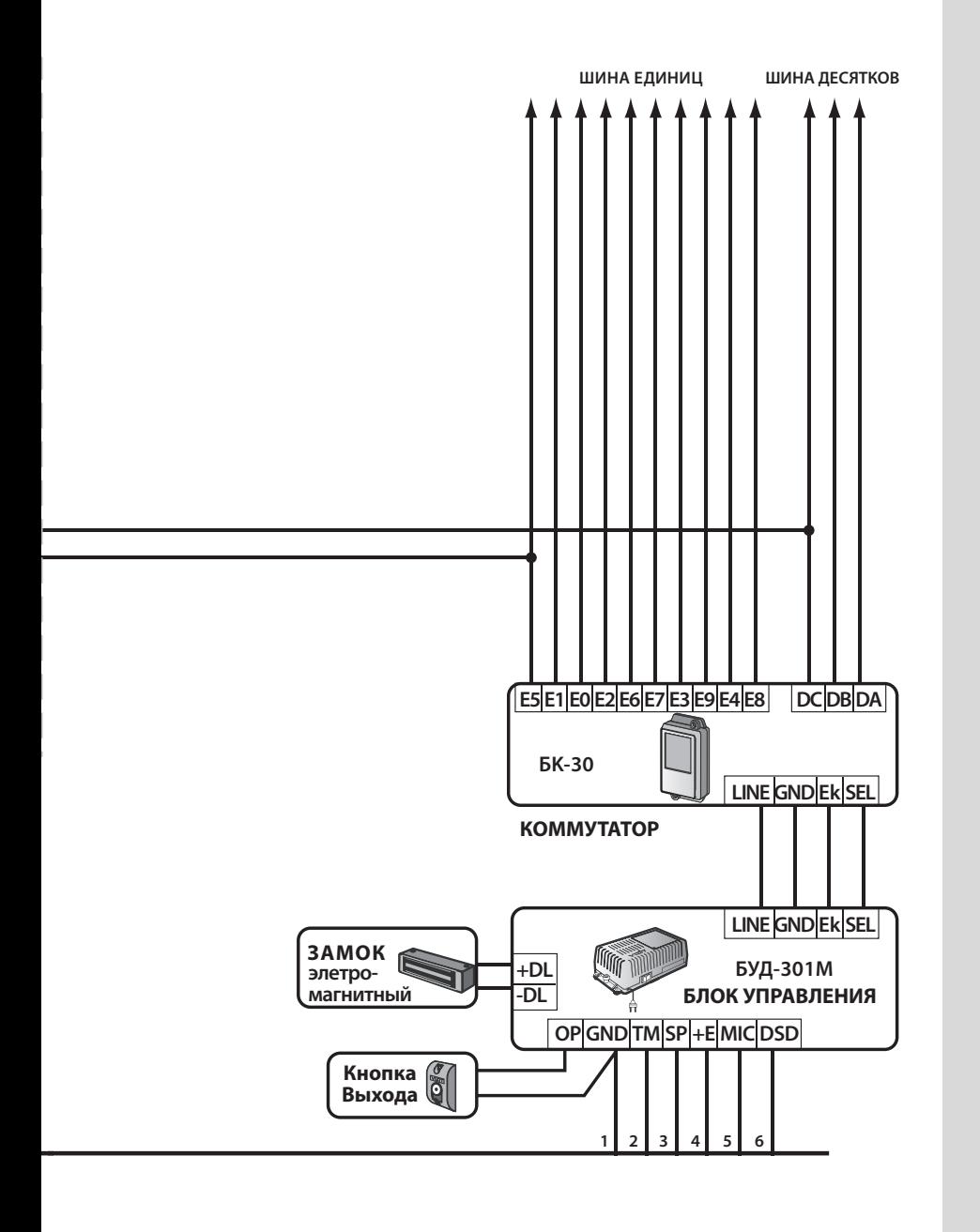

**ПРИЛОЖЕНИЕ IV** 

#### $\mathbf{I}$ Схемы Подключения к Многоабонентной Системе VIZIT

Схема V9.

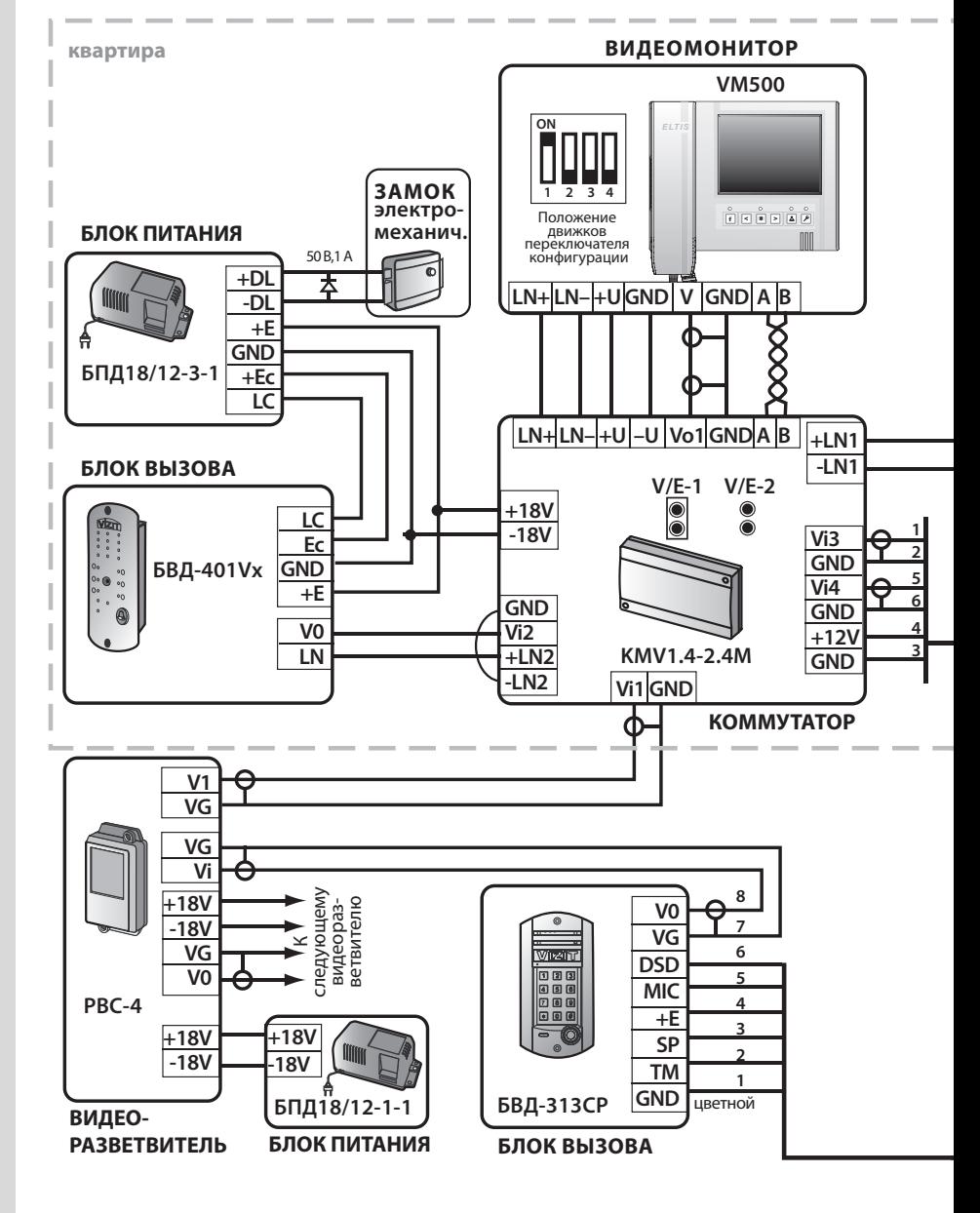

*<u><b>UDNJOWEHNEIV</u>*</u>

50

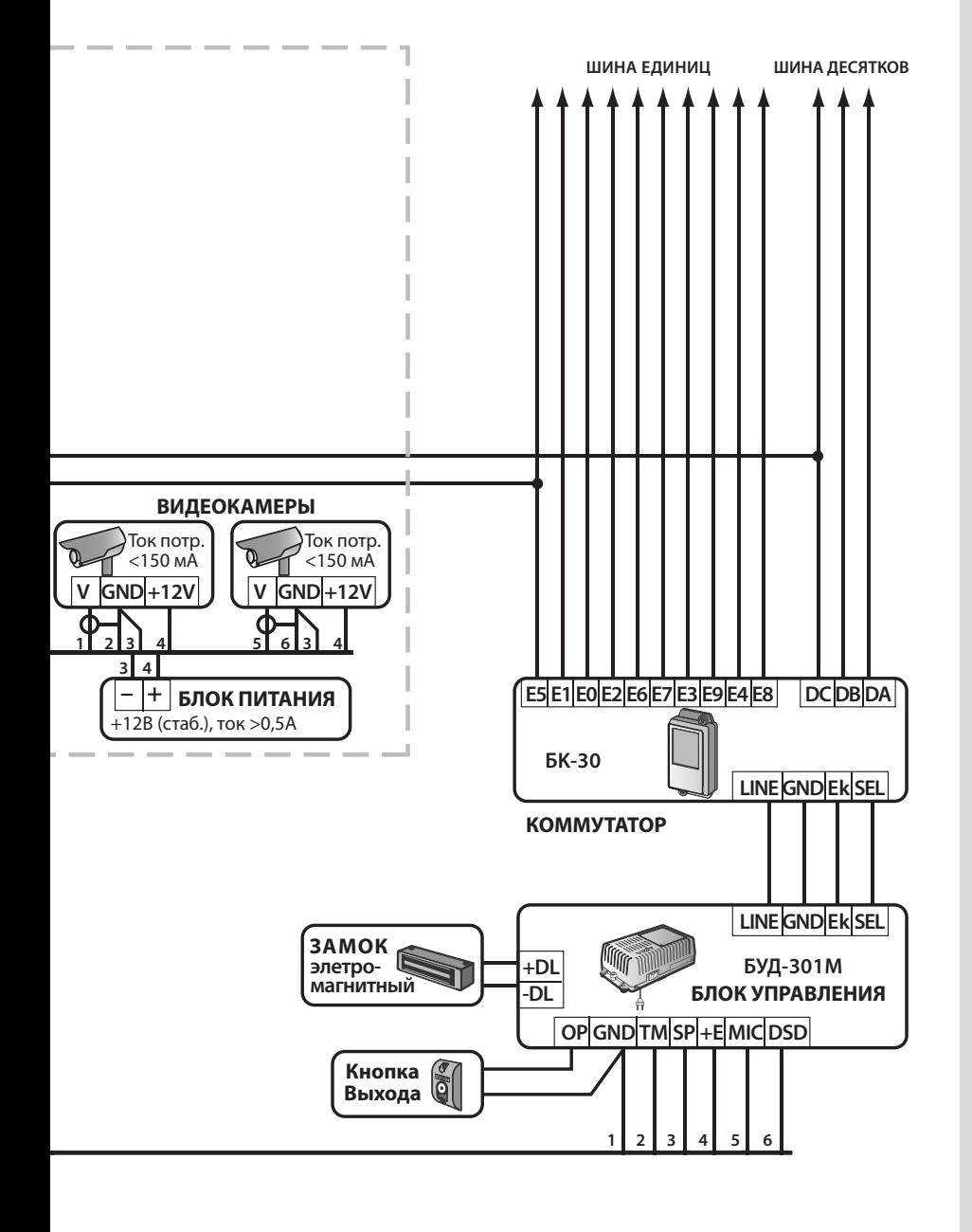

# **ПРИЛОЖЕНИЕ IV**

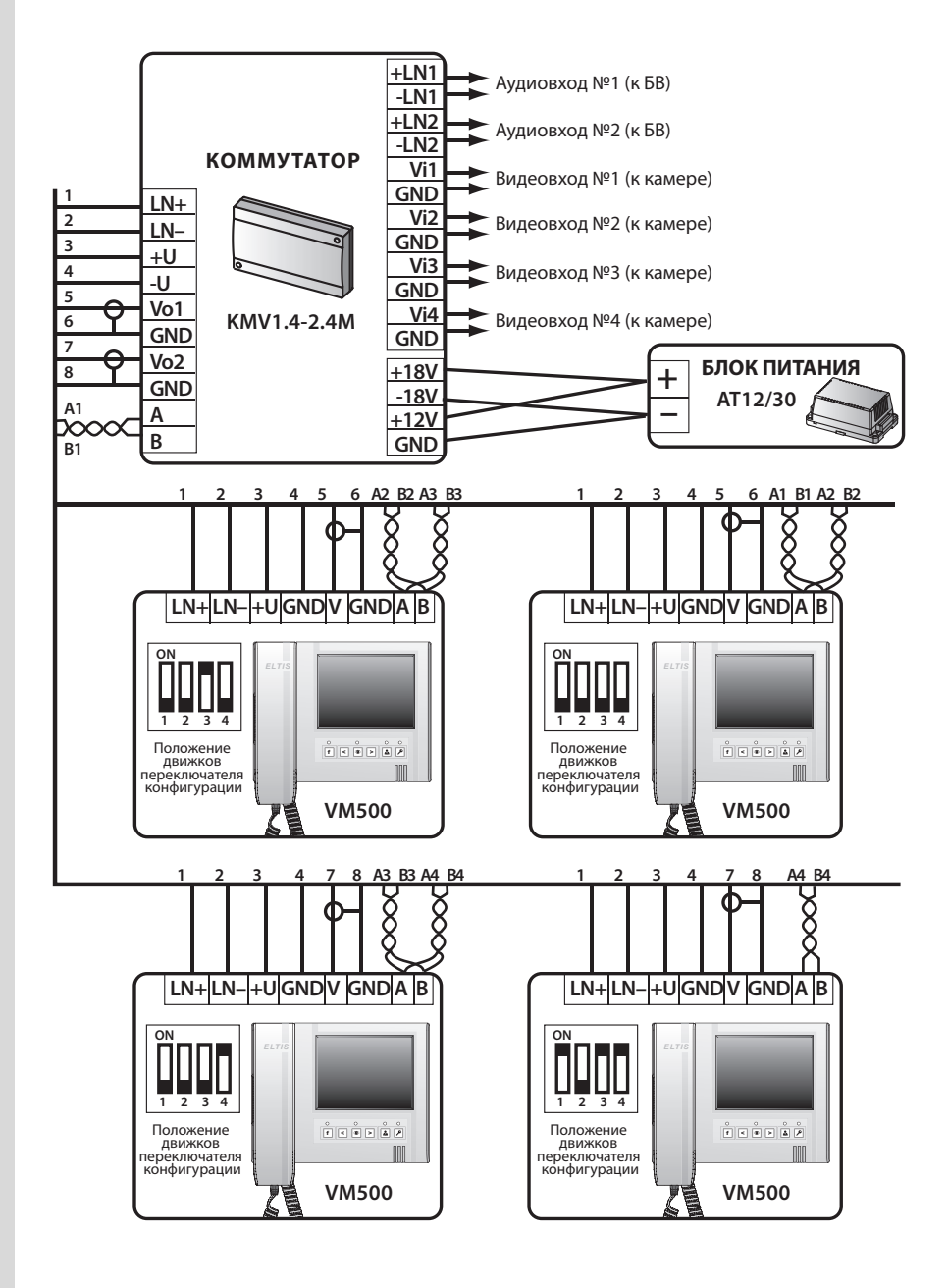

V

# Группа компаний «ЭЛТИС»

197101, г. Санкт-Петербург, Петроградская наб., д. 34, литер «А» +7 812 326 9346 (многоканальный) sales@eltis.com, led@eltis.com

121087, г. Москва, ул. Барклая, д. 6, стр.25, оф. 5-10 +7 495 280 7110 (многоканальный) sales@eltis.com, mow@eltis.com

630005, г. Новосибирск ул. Ломоносова, д. 55, офис 6 +7 383 246 0114, +7 383 246 0115 sales@eltis.com, ovb@eltis.com

**ТЕХПОДДЕРЖКА** +7 812 326 1552 support.tech@eltis.com

#### www.eltis.com, www.элтис.рф